# **Host Communication Guide for Mainframe and Midrange Users**

*Version 1.2*

**U.S. Department of Education**

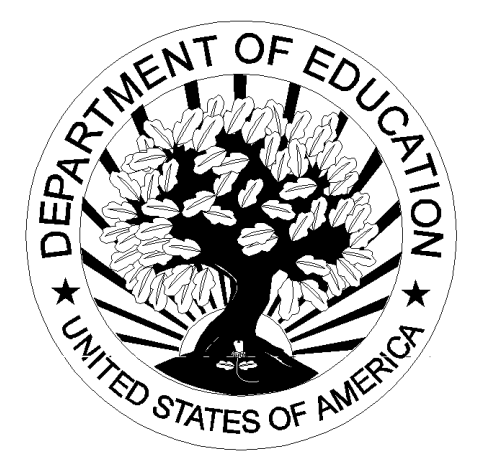

**282 H**

# **Table of Contents**

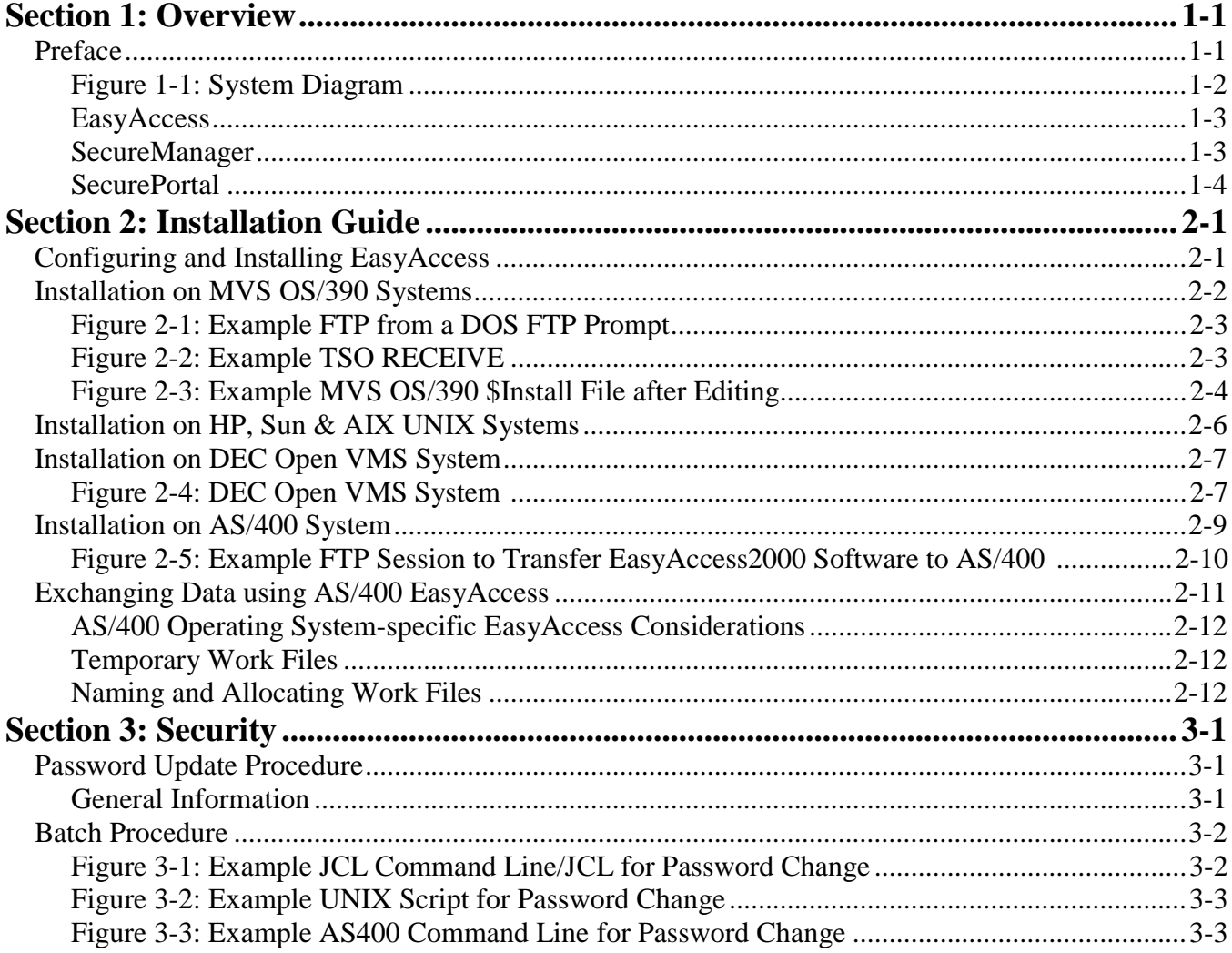

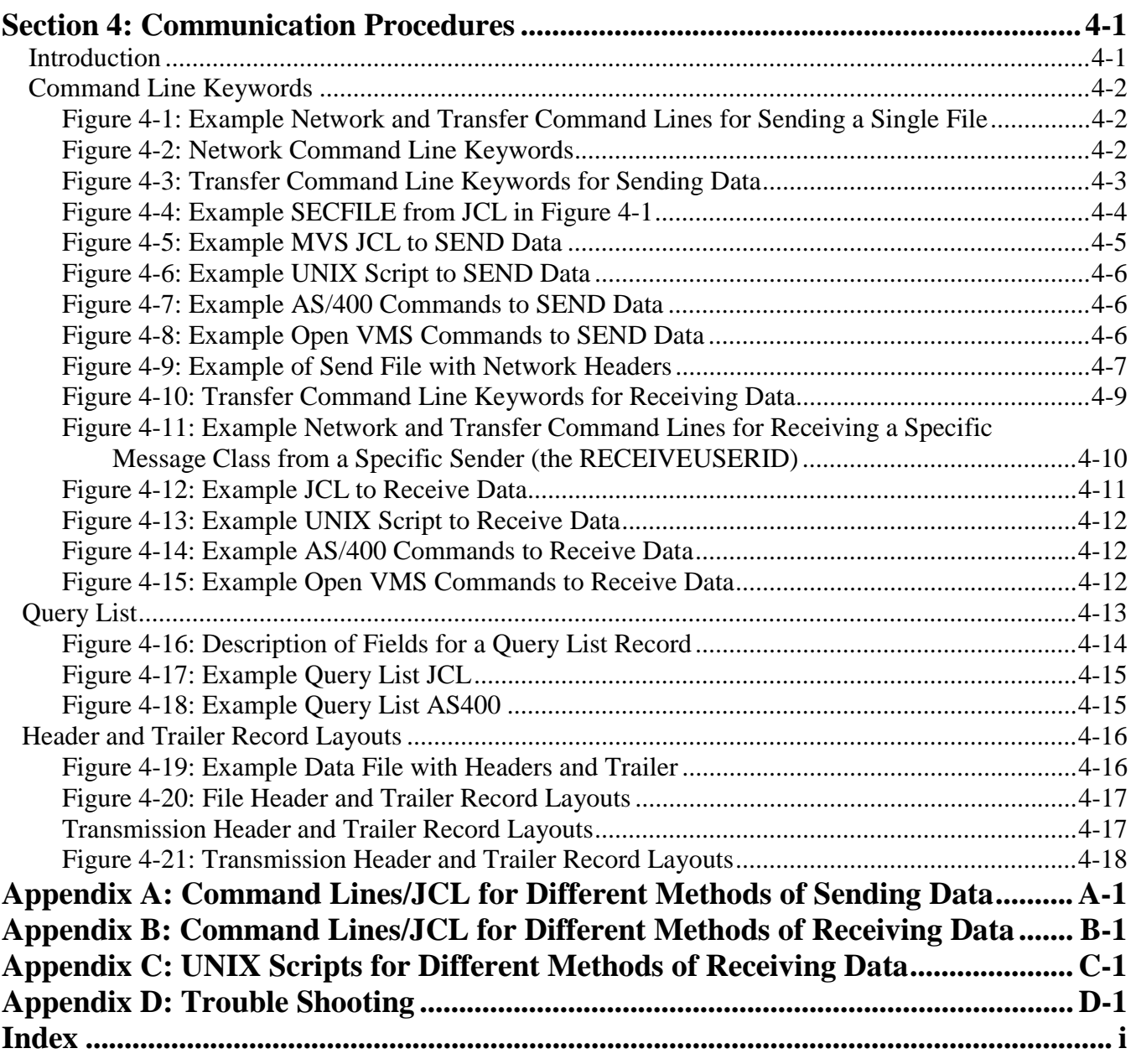

# **Section 1: Overview**

## **Preface**

Welcome to the U.S. Department of Education's Student Financial Assistance (SFA) Student Aid Internet Gateway (SAIG) which offers Title IV-eligible post-secondary institutions, third-party servicers, state agencies, lenders and guarantors a secure, Internet-based method of exchanging Title IV data with the SFA Application Systems. The SAIG replaces what was formerly known as "TIV WAN" by moving Title IV transmissions from the General Electric value-added network to the Internet.

**This guide is designed to meet the reference needs of programmers and data processing staff who transmit Title IV Data via a mainframe or midrange computer. Additionally, this guide serves as a working document that we will periodically update and revise so that you have access to the most current information possible.**

The SAIG is designed around SFA's vision and target architecture to provide an Internet solution for data transmissions. SFA to the Internet offers an integrated solution for SFA's constituents by implementing a Commercial Off-the-Shelf (COTS) application that supports multiple hardware and operating system platforms.

Note: To all third party software providers:

- 1. Do not include transmission headers and trailers (O\*N) on files to be transmitted via EDconnect.
- 2. Use the appropriate Technical Reference when creating output (low values and nulls should not be in any data transmitted over SAIG).
- 3. Provide a Carriage Return/Line Feed (CR/LF) in the final position of the data file to be transmitted.

The diagram in Figure 1-1 represents the flow of data between Title IV destination points and Application Systems.

### **Figure 1-1: System Diagram**

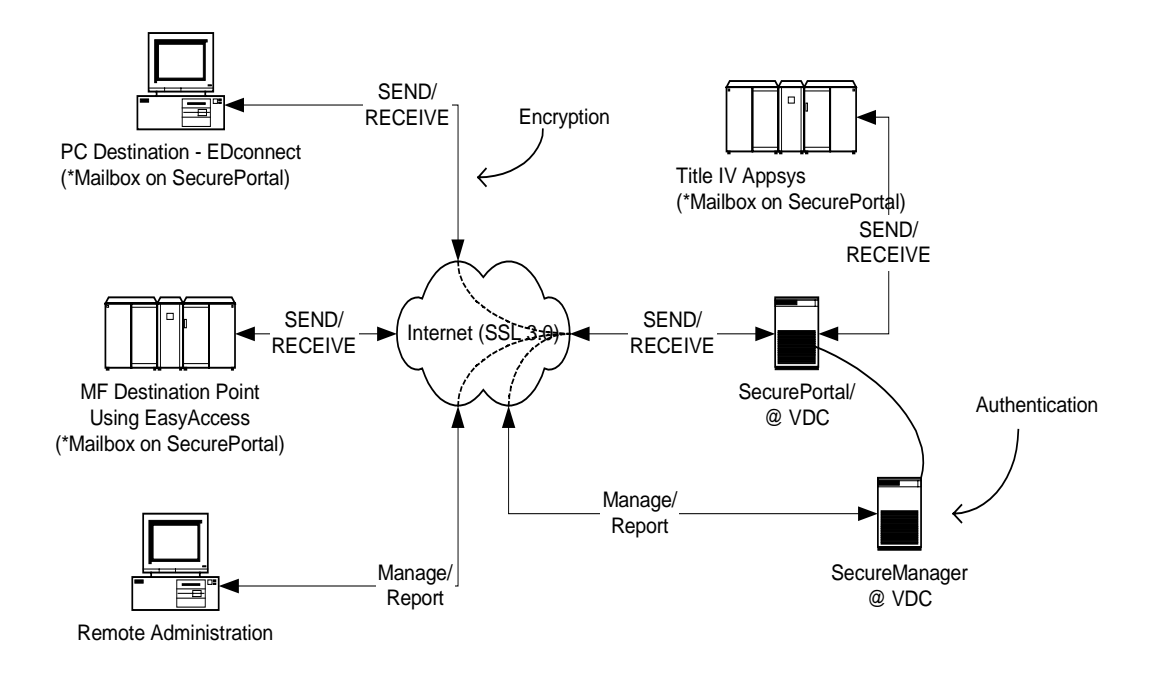

\* Title IV destination points and Title IV application systems using EasyAccess software component. EasyAccess incorporates the security features of SecureManager and provides data security functions (authentication, encryption) to SEND/RECEIVE data to SecurePortal. PC destination points continue to use EDconnect software (EDconnect will integrate EasyAccess API).

#### **Migration Note: SFA Application Systems will continue to receive data from their current GEIS Open\*Net mailbox during the migration period. They will also receive data from their SecurePortal (Internet) mailbox but will send all data from SecurePortal.**

The integrated solution consists of EasyAccess, SecureManager, and SecurePortal components. The following sections provide more detail on each of these products.

#### **EasyAccess**

EasyAccess is the client software used to send and receive FTP (File Transfer Protocol) Title IV data transmissions securely over the Internet using SSL 3.0 and the Diffie-Hellman Dynamic Key Exchange algorithm. Port 26581 will need to be opened in your firewall to allow inbound and outbound TCP/IP traffic. The EasyAccess client software is available on the U.S. Department of Education's Student Financial Assistance Download (SFAdownload) Web site located at http://SFAdownload.ed.gov.

The EasyAccess client software has the compression and decompression steps built into it. This means you no longer need the separate steps in your MVS JCL or Unix scripts for sends and receives.

EasyAccess is supported under the following mainframe/mid-range operating systems:

- OS/390 MVS/ESA 2.6+ (with LE/370 1.9)
- OS/400 4.2+ (Compiler Level 3.7)
- AIX 4.2+
- Digital UNIX 4.0 (DEC UNIX)
- DEC Open VMS 7.1
- HPUX 10.01+
- SCO UNIX 4.3+
- Sun Solaris 2.6+

#### **SecureManager**

The SecureManager (current version is 3.4.4d) is the bTrade.com product that will be used to manage Title IV destination points. The product will run as a thin client and will be accessed via the Web. Users of the system will be: System administrators, customer service staff, and Title IV destination points. Destination points can use this system to manage their mailbox and view network traffic via the Web (referred to as Online SecureManger, OSM).

The OSM User's Guide, containing instructions on how to query your SAIG mailbox, is available on the SFAdownload Web site (http://SFAdownload.ed.gov).

Policy based trading/security enforcement options include:

- 1. Secure FTP (SSL 3.0, Retry, Restart, Passthru)
- 2. AS1 (SMTP, S/MIME, MDNs)
- 3. GISB (HTTP, PGP)
- 4. AS2 (HTTP, S/MIME, MDNs)
- 5. MQ Series (SSL 3.0, X12.58)
- 6. Data/Message/Transaction Digital Signature, Authentication and Encryption Security (X12.58-secret key, X12.58, and EDIFACT public key cryptography)
- 7. MD5, SHA1, DES, TripleDES, RSA, NVB, and several other structures and algorithms

## **SecurePortal**

SecurePortal open architecture gateway supports the design and implementation of mission critical applications and offers:

- 1. Interconnect services to bridge the gap between Internet and legacy VAN (Value-Added Network) services
- 2. Integrated security services
- 3. Portal Archive, Audit and Event Tracking Stamp Services
- 4. Virtual Directories to protect system resources (Oracle 8i)
- 5. In-stream audit and archiving for easy portal traffic review and recovery
- 6. Support for all popular trading protocols and standards for maximum flexibility
- 7. Event management and broadcasting for in-stream analysis and external process triggers

# **Section 2: Installation Guide**

# **Configuring and Installing EasyAccess**

Student Aid Internet Gateway (SAIG) destination points and application systems may use EasyAccess in any of the following environments:

- MVS OS/390
- AS/400
- HP-UNIX
- AIX
- Sun Solaris
- Open VMS

EasyAccess requires a physical connection to the Internet.

This product does not provide phone dialing or other functionality to establish the physical connection.

**The EasyAccess Client software and the accompanying documentation is available on the SFAdownload site (http://SFAdownload.ed.gov).**

## **Installation on MVS OS/390 Systems**

To use EasyAccess, you must have MVS OS/390 2.6 or above, with the MVS feature of Language Environment Version 1, Release 9. Higher versions of MVS and  $OS/390$  must include the appropriate  $C++$  language support feature. In order to use the file transmission feature, you must also have installed and configured TCP/IP for MVS Version 3, Release 1 or higher.

#### **To install EasyAccess:**

- Step 1) Create a unique directory on your PC or LAN drive that will serve as the destination for the downloaded files.
- Step 2) Download the MVS OS/390 set of files containing the **EAMVS146.EXE** and **EASYACC.INI** files from the SFAdownload Web site (http://SFAdownload.ed.gov).
- Step 3) Double-click the self-extracting **EAMVS146.EXE** file. This step will extract the following files:
	- a) Xmit.bin
	- b) Readme.txt
	- c) Decomp.log
- Step 4) FTP the XMIT.BIN file in BINARY mode to an MVS dataset with the following attributes: RECFM=FB, LRECL=80, and BLKSIZE=3120. The xmit.bin file contains the EasyAccess load library, example JCL and configuration files. You can FTP the file in a variety of ways, such as from a DOS ftp prompt (see Figure 2-1), ftp client software, or 3270 emulator.

#### **Installation on MVS OS/390 Systems (Continued)**

C:\> ftp **ftp> open your.ip.address** <= connect to MVS/OS390 220 User (none)): userid <= enter USERID 331 Enter password:xxxxxxx <= enter PASSWORD 230 USERID logged on. **ftp> bin** <= binary mode 200 Representation type is binary IMAGE. ftp> quote site recfm=fb lrecl=80 blksize=3120 <= file attributes 200 SITE COMMAND WAS ACCEPTED ftp> put c:\xmit.bin 'your.xmit.dataset' <=ftp the file to the mainframe 200 PORT subcommand request successful 125 Storing data set user.ealib.file 250 Transfer completed successfully ftp> quit <= disconnect

**Figure 2-1: Example FTP from a DOS FTP Prompt**

- Step 5) Upload the compressed file from Step 4 into a Partitioned Data Set (PDS). To do this:
	- a. Go to a **TSO READY** prompt.
	- b. Type **RECEIVE INDA ('your.xmit.dataset')**.' Replace "your.xmit.dataset" with the dataset you created in Step 4. See Figure 2-2.
	- c. When prompted to "enter restore parameters", type **DA ('your.install.dataset')**. See Figure 2-2. Replace "your.install.dataset" with a dataset name appropriate for your installation. The install.dataset must be a different name than the dataset name used in Step 5b.

The above steps will create an Installation Library containing the files required to complete the installation of EasyAccess.

#### **Figure 2-2: Example TSO RECEIVE**

```
READY
RECEIVE INDA ('your.xmit.dataset')
Dataset SP01.DDNAME.INSTALL from SP01 on NODENAME
Enter restore parameters or 'DELETE" or END' +
DA('your.install.dataset')
```
#### **Installation on MVS OS/390 Systems (Continued)**

- Step 6) a. Edit the \$INSTALL member of the **your.install.dataset** and make the changes described in Steps 1 - 6 of Figure 2-3 below.
	- b. Run the \$INSTALL JCL.

#### **Figure 2-3: Example MVS OS/390 \$Install File after Editing**

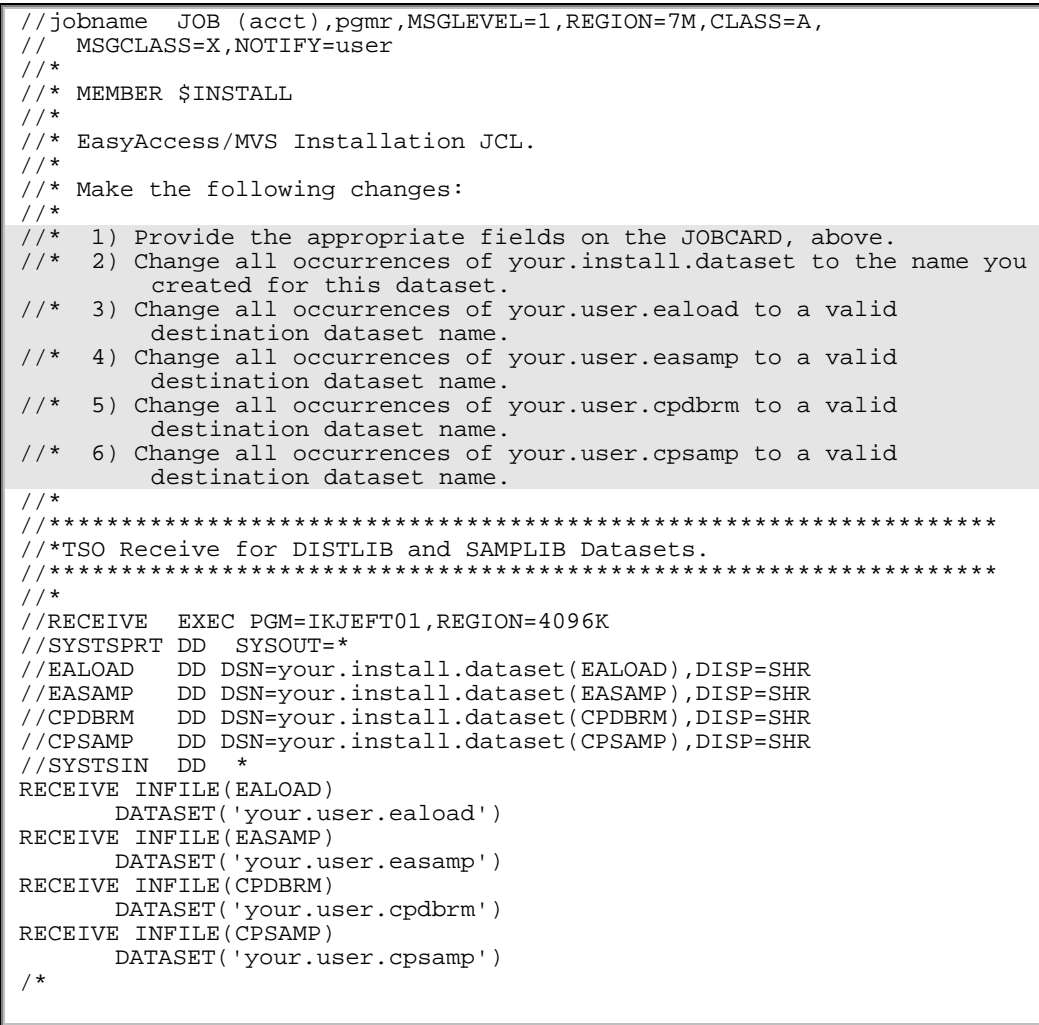

### **Installation on MVS OS/390 Systems (Continued)**

- Step 7) Allocate a new file with attributes LRECL=80, RECFM=FB, BLKSIZE=23440 and name the file **'your.dataset.prefix.EASYACC.EXFER.INI'**. This file will remain blank until you send your first file using EasyAccess, at which time it will populate with parameters contained in the TRANSFER command line of your JCL (described in Section 4, Communication Procedures).
- Step 8) Upload the **EASYACC.INI** file (from Step 1) as BINARY with the attributes RECFM=FB, LRECL=80, CRLF, and name the file **'your.dataset.prefix.EASYACC.INI'**. This file holds network configuration information and is described in Section 4, Communication Procedures. *Do not alter this file.*

# **Installation on HP, Sun & AIX UNIX Systems**

EasyAccess provides file transfer capabilities with compression and encryption for UNIX platforms.

#### **To install EasyAccess:**

- 1. Make a directory called **easyaccess** on the UNIX box you are using by typing **mkdir easyaccess** from the command prompt.
- 2. Type **CD easyaccess** from the command prompt and press **Enter.**
- 3. Make directories within the easyaccess directory by typing the following commands:
	- a) **Mkdir outgoing** and then press **Enter.**
	- b) **Mkdir temp** and then press **Enter.**
	- c) **Mkdir runtime** and then press **Enter.**
	- d) **Mkdir incoming** and then press **Enter.**
- 4. Download **ea2khp10.sfx (HP)** or **ea2ksun.sfx (Sun)** or **ea2kaix.sfx (AIX)** and the **easyacc.ini** from the U.S. Department of Education's SFA Software Download site (http://SFAdownload.ed.gov) into the **easyaccess** directory.
- 5. Ensure the EasyAccess install file has execution, read, and write permissions.
- 6. Run the EasyAccess self-extracting file from the command line to expand its components by typing **ea2khp10.sfx** or **ea2ksun.sfx** or **ea2kaix.sfx** and then press **Enter**.

**Note:** You will see the file decompressing at this time.

7. After the file has decompressed, the EasyAccess installation is complete.

# **Installation on DEC Open VMS System**

EasyAccess for VMS is provided in a self-extracting file that must be extracted from a VMS session. The file must be transferred to a VMS account using some sort of file transfer application such as FTP. Once the file is transferred, log in to the VMS system and execute the file **ea2kvms71.exe**. *(Note: Make sure this file is in the directory in which the application is to be installed.)* See Figure 2-4:

#### **Figure 2-4**

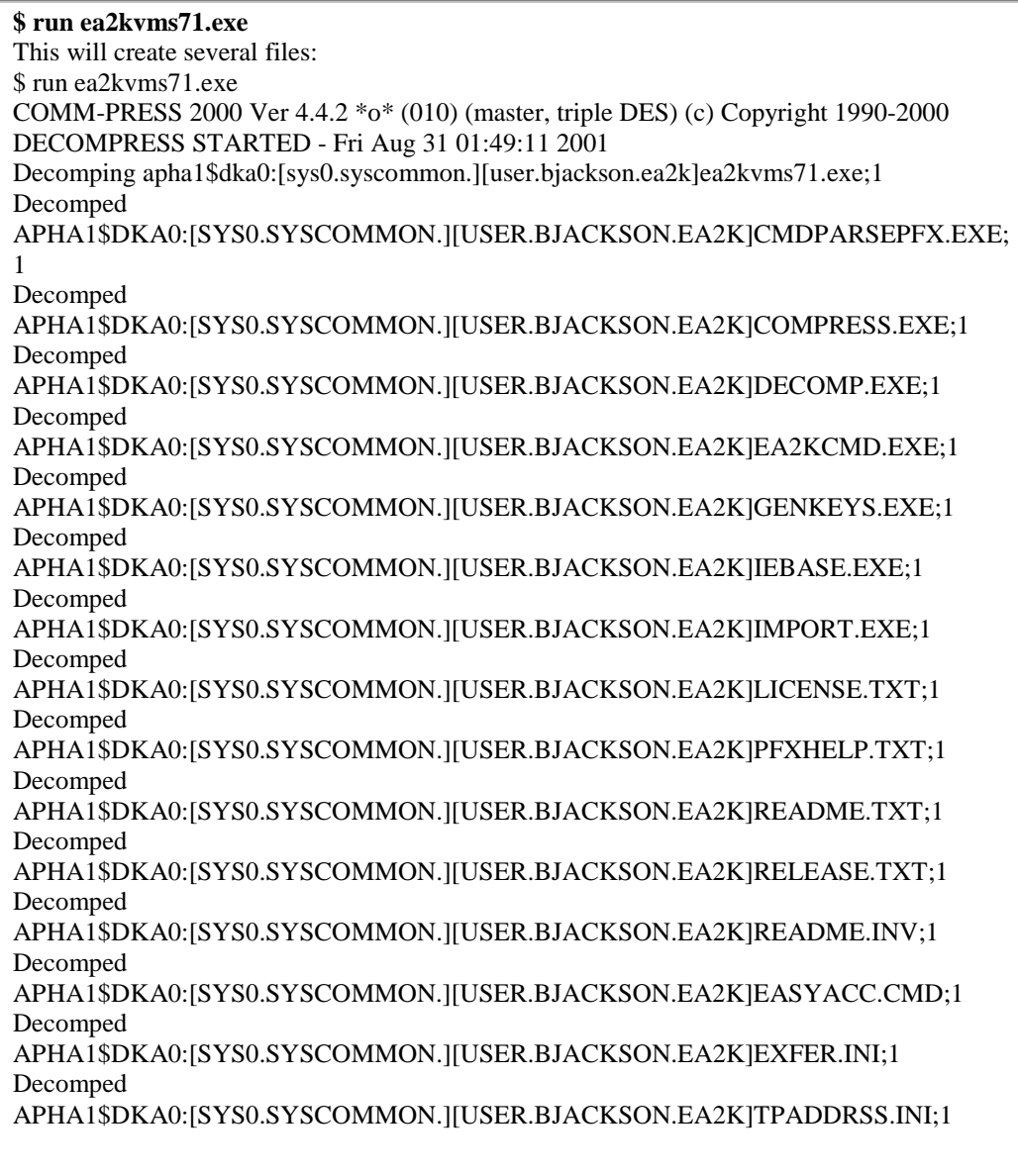

#### **Figure 2-4 (Continued)**

Decomped

APHA1\$DKA0:[SYS0.SYSCOMMON.][USER.BJACKSON.EA2K]INSTALL.COM;1 Execute install.com at the command prompt: **\$ @install** This will create the directory structure for EasyAccess for VMS. (Install.com) \$! Simple command-procedure to create required sub-directories \$! for EasyAccess 2000 Client program for OpenVMS \$ create/dir [.incoming] \$ create/dir [.outgoing] \$ create/dir [.maint] \$ create/dir [.temp] \$ create/dir [.security] \$ create/dir [.runtime] \$ create/dir [.runtime.ign]

## **Installation on AS/400 System**

To use EasyAccess, you must have OS/400 v4.2 or above. You must also have installed and configured the TCP component of AS/400 and establish a physical connection to the internet.

#### **Installing EasyAccess AS/400 Software:**

- 1. Download **ea400148.exe** and the **easyacc.ini** files from the U.S. Department of Education's SFADownload site **(http://SFAdownload.ed.gov).**
- 2. Create an empty save file on the AS/400.

An example command to type would be - **CRTSAVF SAVEFILE.**

3. On a Windows 95/98/2000/NT system, decompress the distributed files by running the self-extracting executable file (EA400148.exe). This will generate the following files in the current directory:

EA400.BIN (EA code for AS/400)

README.TXT (brief notes on install)

decomp.log (log on de-compressing the above 2 files)

4. Upload the distributed SAVE file (EA400.BIN) from the Windows PC to the new AS/400 SAVE file using a binary mode FTP transfer.

**See Figure 2-5 on the next page.**

#### **Figure 2-5: Example FTP Session to Transfer EasyAccess2000 Software to AS/400**

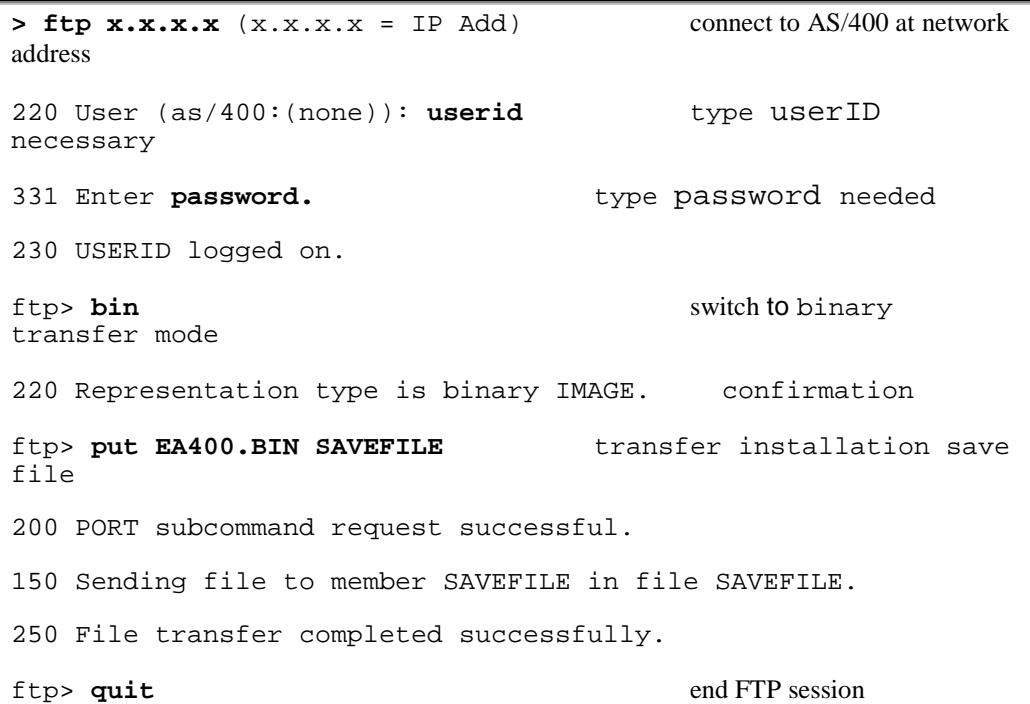

- 1. Use the RSTLIB command to unload the EasyAccess library. An example command is: **RSTLIB SAVLIB(EA148LIB) DEV(\*SAVF) SAVF(SAVEFILE) RSTLIB(EA2KLIB)**
- 2. After the restore is complete, create the EASYACC object: An example command is: **CRTPF FILE(EA2KLIB/EASYACC) RCDLEN(200) FILETYPE(\*SRC)**
- 3. FTP the easyacc.ini over to the OS400 in ASCII mode. An example command is: **Put easyacc.ini ea2klib/easyacc rep**
- 4. Make EasyAccess programs available to users. An individual user can do this by running "ADDLIBLE newlib" per session or the system administrator can make this available to all user by adding the newlib to the LIBRARY LIST.

# **Exchanging Data using AS/400 EasyAccess**

- 1. Use the AS/400 command line or use the EasyAccess command-line interface application with the name EA2K400C.
- 2. Use the PARM keyword on the CALL statement to specify this information:
	- Name of a stored transfer, User ID and password required to logon.
	- Compression and decompression program options, or Name of the command file that contains this information.

**NOTE:** When using the command file option from the command-line interface, the command file must be in a physical file format and should contain the appropriate transfer, compression, and decompression parameters.

The next table displays several command syntax examples used to implement an EasyAccess data transfers on an AS/400 computer.

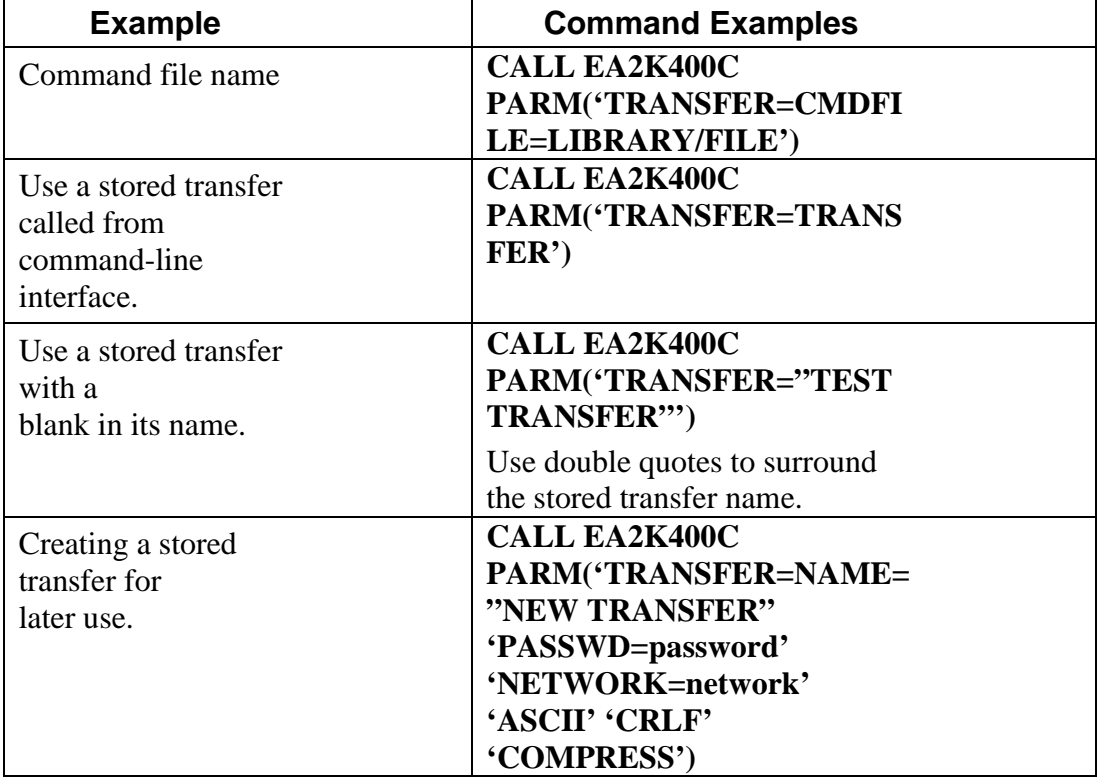

#### **AS/400 Data Transfers - Command Syntax Examples**

**NOTE:** The new transfer name and parameters are appended to the EXFER file and can be called later by using only the stored transfer name. Specifying the transfer and compression options later will not be necessary.

#### **AS/400 Operating System-specific EasyAccess Considerations**

To simplify your command syntax when running utility programs or EasyAccess data transfers, you may want to use the CHGCURLIB (change current library) command to make the User specific RUNTIME library the current library.

### **Temporary Work Files**

EasyAccess creates several temporary files as part of its normal application processing. These files are written to the AS/4000 designated "current library". This is another reason for making the User specific RUNTIME library the current library prior to EasyAccess execution (with the CHGCURLIB command).

During transmission, EasyAccess creates temporary files named **SYSUT1** and **SYSUT2** in the current directory. These files hold directory listings and copies of compressed data files. System defaults are usually adequate for creating these temporary files; however, if you send or receive large files you may need to pre-create one or both of the temporary files with an adequate size to hold the data. If this is the case, then create these files as physical files with a record length of 256 bytes. You may need to experiment with the number and size of the record extents to allocate files of the desired sizes.

### **Naming and Allocating Work Files**

Specify the file names used to send and receive data by using the LIBRARY/FILENAME(MEMBER) syntax. If the file is available via the **LIBLIST** command, then you can omit the LIBRARY portion of the command. If the first (or only) library member is needed, then you can omit the (MEMBER) portion of the command.

When receiving data, EasyAccess creates the output files if they do not exist. However, the files are created in the current library with default values for maximum record length and file size. If the defaults are not acceptable, then you should create the files with the appropriate with number and size of the record extents, prior to receiving the transmitted data.

# **Section 3: Security**

## **Password Update Procedure**

#### **General Information**

At initial setup, the default password to your Student Aid Internet Gateway (SAIG) mailbox User ID is **PASSWORD**. You will be required to update your password before performing any other activity. (See Figure 3-1.)

- Passwords must be 7 to 8 characters long.
- Passwords can contain alpha and numeric characters, but must begin with an alpha character.
- Passwords submitted via EasyAccess are forced to all upper case, unless you over-ride the default in your Transfer command line.
- Passwords expire every 120 days, but you may change your password as often as you want.
- You must update the password on all batch jobs used to communicate with the SAIG.
- If you have any difficulty establishing your first password, contact CPS/WAN Technical Support at 1-800-330-5947 and request to have your SAIG mailbox password reset.

**Note:** Network passwords can be changed by either of two methods: via batch job with the EasyAccess software, or with the On-Line SecureManager (OSM). This document addresses only the batch process (this is the preferred method). The OSM User Manual, containing instructions on the alternate method of updating your password is available on the SFAdownload site.

## **Batch Procedure**

The example below (Figure 3-1) shows how to change your mailbox password. You must manually change all other JCLs or Scripts to reflect this new password, and you must also use this new password when signing onto OSM. A password change cannot be submitted by itself, but must be accompanied by some other network activity: sending data, receiving data, or a query list. See figure 3-1.

The only data elements required as input to the batch password update procedure are:

- Old password: 7 to 8 characters
- Backslash separator: (Always a backslash):  $\setminus$
- New password: 7 to 8 characters
- Backslash separator (Always a backslash):  $\setminus$
- Verify password: 7 to 8 characters

**Note:** No spaces between the old password, backslash, and the new password.

#### **Figure 3-1: Example JCL Command Line for Password Change**

```
//CMDSEND DD *
NETWORK=SAIGPORTAL FTPUSERID=TGxxxxx
FTPPASSWD=oldpass\newpass\newpass RESET
QUERY_LIST QUERY_FILE=DD:QUERY
//*<br>//QUERY
//QUERY DD DSN=your.dataset.name.receiving.query.list<br>// DISP=(NEW,CATLG),UNIT=SYSDA,
// DISP=(NEW,CATLG),UNIT=SYSDA,
                    // DCB=(LRECL=700,BLKSIZE=7000,RECFM=FB),
// SPACE=(CYL,(30,13))
//*
```
## **Figure 3-2: Example UNIX Script for Password Change**

Unix command lines are NOT case sensitive. Backslashes are being used at the end of each line for line continuation. Double quotes or no quotes may be used in command lines that use the backslashes for line continuation. Do not use single quotes.

```
ea2khp10c "network=saigportal" ftpuserid=TGxxxxx
ftppasswd=OLDPASSWD/NEWPASSWD/NEWPASSWD reset query_list
```
#### **Figure 3-3: Example AS400 Command Line for Password Change**

Chgpasswd CMDFILE

```
crtpf file(ea148lib/passchg) rcdlen(80) filetype(*src)
************** Beginning of data **********
NETWORK=SAIGPORTAL
FTPUSERID=TGxxxxx
FTPPASSWD=OLDPASSWORD/NEWPASSWORD/NEWPASSWORD RESET
QUERY_LIST QUERY_FILE=DD:QUERY
****************** End of data *************
```
# **Section 4: Communication Procedures**

## **Introduction**

This section describes basic procedures for sending and receiving data over the Student Aid Internet Gateway (SAIG).

This section:

- Contains a list of keywords
- Provides examples for sending and receiving data
- Describes the Query List function used to manage the contents of your mailbox(es)
- Documents the record layouts for network headers and trailers

# **Command Line Keywords**

Command line keywords control the login process as well as what files are to be sent or received. The same commands (keywords) are used on all platforms. The appropriate transfer command lines are combined with the network command line to perform the desired actions as shown in Figure 4-1.

#### **Figure 4-1: Example Network and Transfer Command Lines for Sending a Single File**

NETWORK=SAIGPORTAL FTPUSERID=TGxxxxx FTPPASSWD=password RESET TRANSFER=(NAME=yourname SENDUSERID=TGxxxxx SEND=DD:inputfilename OTHER\_COMP\_PARMS='SECFILE=DD:SECFILEX')

#### **Figure 4-2: Network Command Line Keywords**

**Figure 4-2** lists keywords used in the NETWORK command line to sign on to SecurePortal and perform any network activity: sending, receiving, query list or password changes.

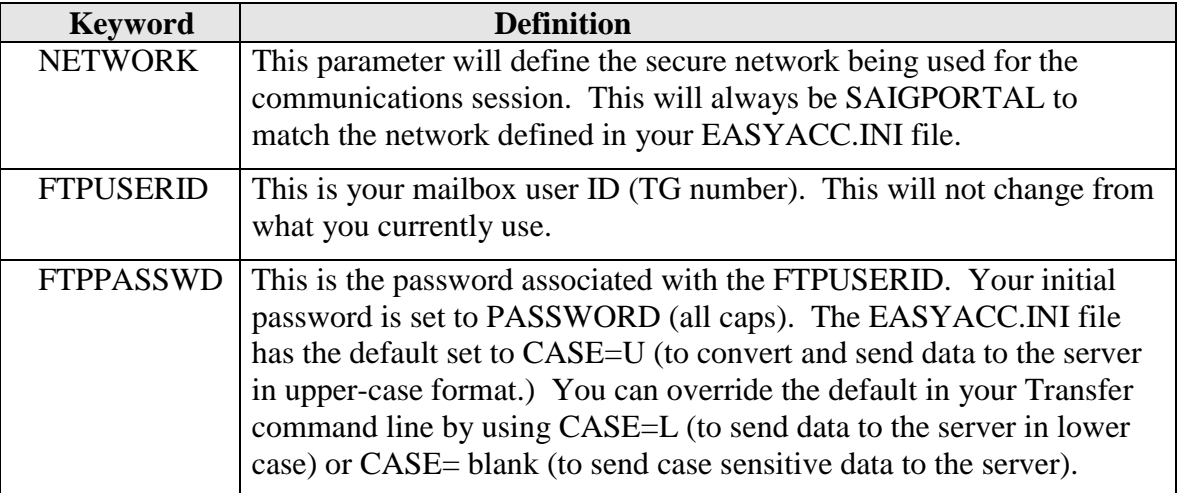

## **Figure 4-3: Transfer Command Line Keywords for Sending Data**

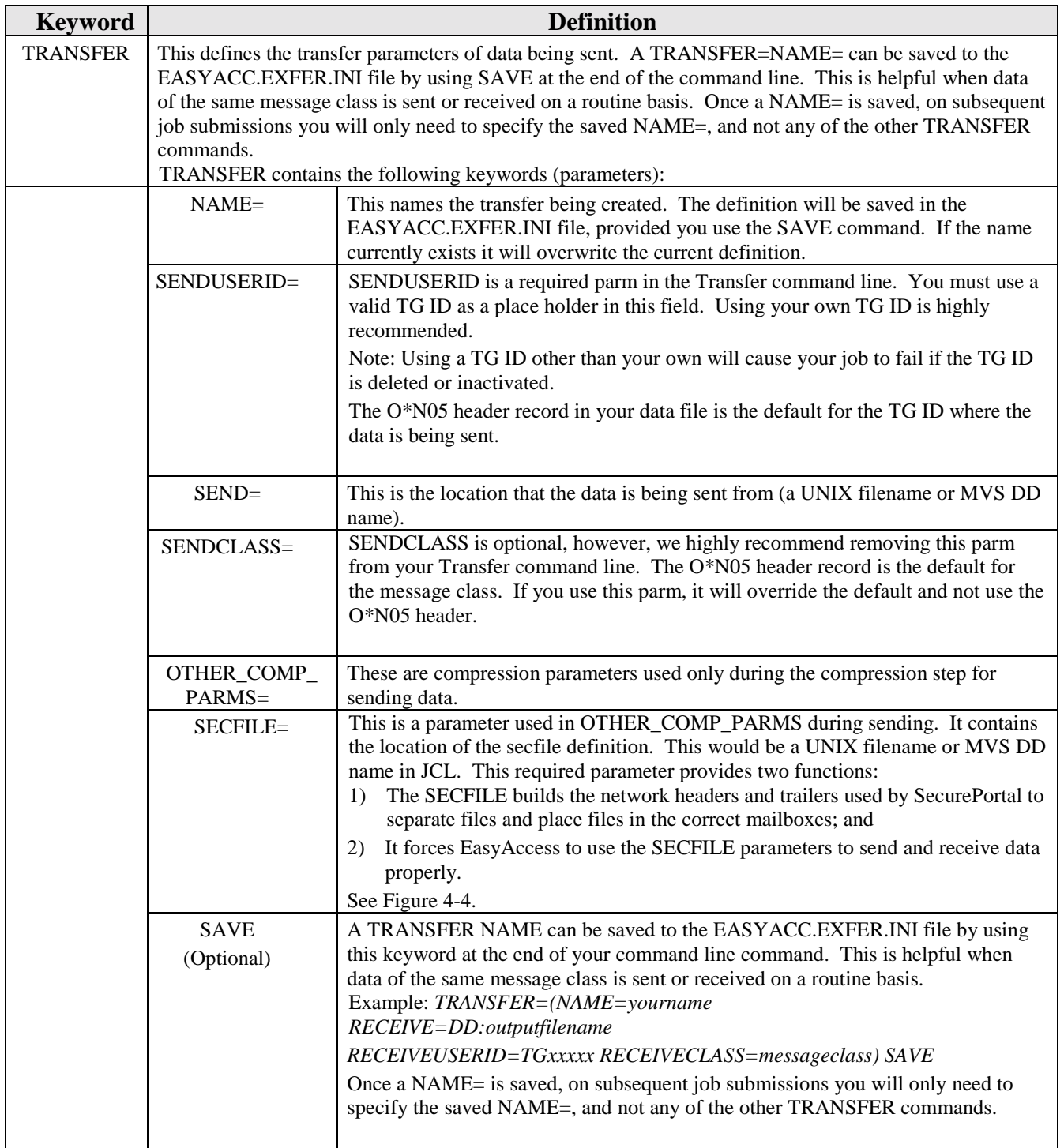

**Note:** The EASYACC.INI file has the default set to CASE=U (to send the password in uppercase format.) You can override the default in your Transfer command line by using CASE=L (to overwrite the password in lower case format) or CASE= blank (to overwrite the password in case sensitive format). This affects the password field only.

### **Figure 4-4: Example SECFILE**

*SENDER(TGxxxxx); HEADERLITERAL(O\*N05) HEADERSTART(1) RECEIVERSTART(6) RECEIVERLENGTH(14) CLASSSTART(25) CLASSLENGTH(8); TRAILERLITERAL(O\*N95) TRAILERSTART(1); LITERAL(O\*N01) LITERALSTART(1) DROP(Y); LITERAL(O\*N99) LITERALSTART(1) DROP(Y);*

\***Note:** Pay close attention to the placement of semicolons and spaces or errors may result when you submit your JCL. The SECFILE is required when sending data.

- SENDER(TGxxxxx) parameter is required by EasyAccess but is not being read, so you may insert any literal in the parenthesis. We recommend using your TG# in this parameter.
- HEADERSTART(1) indicates the O of the  $O*NO5$  to start in the first position.
- RECEIVERSTART(6) indicates that the receiver ID of a file being sent begins in the  $6<sup>th</sup>$  position of the N05 header.
- RECEIVERLENGTH(14) indicates the length of the receiver ID field, including spaces.
- Using the CLASS options in the SECFILE forces EasyAccess to use the message class (CLS=) contained in the O\*N05 header record.
	- CLASSSTART(25) indicates that the message class begins in the  $25<sup>th</sup>$  position of the N05 header.
	- CLASSLENGTH(8) indicates that the CLS= field is 8 positions long.
- All SECFILE parameters referring to Headers and Trailers that define the network headers and trailers are required.
	- The O\*N05 Transmission Header and the O\*N95 Transmission Trailer surround each set of application system headers and trailers in the data file being sent.
	- The O\*N01 File Header and the O\*N99 File Trailer are the first and last records, respectively, on every data file being sent.

```
Figure 4-5: Example MVS JCL to SEND Data
```

```
//STEP0020 EXEC PGM=EA2KMVSC,REGION=4M,TIME=1440,
// PARM='CMDFILE=DD:CMDSEND'<br>//STEPLIB DD DSN=your.dataset.prefi
              DD DSN=your.dataset.prefix.EALOAD, DISP=SHR
//*
//EASYACC DD DSN=your.dataset.prefix.EASYACC.INI,DISP=SHR
//*<br>//\texttt{EXFER}//EXFER DD DSN=your.dataset.prefix.EASYACC.EXFER.INI,DISP=SHR
//*
//CMDSEND DD *
NETWORK=SAIGPORTAL FTPUSERID=TGxxxxx FTPPASSWD=xxxxxxxx RESET
TRANSFER=(NAME=yourname SENDUSERID=TGxxxxx SEND=DD:SENDFILE
OTHER_COMP_PARMS='SECFILE=DD:SECFILEX')
//*<br>//SENDFILE
              DD DSN=your.send.file, DISP=SHR
//*<br>//SYSUT1
              DD DISP=NEW, UNIT=SYSDA, SPACE=(CYL, (5,5)),
// LRECL=8192, BLKSIZE=0, RECFM=VB<br>//WORK01 DD DISP=NEW, UNIT=SYSDA, SPACE=(CY
//WORK01 DD DISP=NEW,UNIT=SYSDA,SPACE=(CYL,(5,5)),<br>// LRECL=8192.BLKSIZE=0.RECFM=VB
// LRECL=8192, BLKSIZE=0, RECFM=VB<br>//WORK02 DD_DISP=NEW, UNIT=SYSDA, SPACE=(CY
//WORK02 DD DISP=NEW,UNIT=SYSDA,SPACE=(CYL,(5,5)),
// LRECL=8192, BLKSIZE=0, RECFM=VB<br>//WORK03 DD DISP=NEW, UNIT=SYSDA.SPACE=(CY)
//WORK03 DD DISP=NEW,UNIT=SYSDA,SPACE=(CYL,(5,5)),
// LRECL=8192, BLKSIZE=0, RECFM=VB<br>//WORK04 DD_DISP=NEW.UNIT=SYSDA.SPACE=(CY
//WORK04 DD DISP=NEW,UNIT=SYSDA,SPACE=(CYL,(5,5)),<br>// LRECL=8192,BLKSIZE=0,RECFM=VB
                  LRECL=8192, BLKSIZE=0, RECFM=VB
//EASTATUS DD DSN=your.EASTATUS,
// DISP=(NEW,CATLG),UNIT=SYSDA,SPACE=(CYL,(5,5)),
                  LRECL=8192, BLKSIZE=0, RECFM=VB
//SECFILEX DD *
SENDER(TGxxxxx);
HEADERLITERAL(O*N05) HEADERSTART(1) RECEIVERSTART(6) RECEIVERLENGTH(14)
CLASSSTART(25) CLASSLENGTH(8);
TRAILERLITERAL(O*N95) TRAILERSTART(1);
LITERAL(O*N01) LITERALSTART(1) DROP(Y);
LITERAL(O*N99) LITERALSTART(1) DROP(Y);
//*<br>//OUTMSG
              DD SYSOUT=*
//*
//SYSPRINT DD SYSOUT=*
//*
//EAFTPLOG DD SYSOUT=*
//*<br>//EALOG
              DD SYSOUT=*
//*
//EXFERLOG DD SYSOUT=*
//*<br>//COMPLOG
              //COMPLOG DD SYSOUT=*
//*
//CPFTPLOG DD SYSOUT=*
```
**\*Note:** Insert your own dataset names and TG numbers.

### **Figure 4-6: Example UNIX Script to SEND Data**

```
ea2khp10c network=saigportal ftpuserid=TGxxxxx ftppasswd=xxxxxxxx reset \
"transfer=(name=yourname \
  senduserid=TGxxxxx \
  send=/your/send/file.txt \
other_comp_parms=secfile=./path/to/your/secfile.txt)"
```
**Note:** Replace the ea2khp10c with the appropriate client name. Backslashes are being used at the end of each line for line continuation. Double quotes or no quotes may be used in command lines that use the backslashes for line continuation. Do not use single quotes. You can have more that one "transfer=( $DATA$ )" line to transmit multiple files.

See Figure 4-4 for example of SECFILE.

#### **Figure 4-7: Example AS/400 Commands to SEND Data**

```
crtpf file(ea148lib/ncssend) rcdlen(80) filetype(*src)
```

```
*************** Beginning
NETWORK=SAIGPORTAL
FTPUSERID=TGxxxxx
FTPPASSWD=PASSWORD RESET
TRANSFER=(NAME=yourname
SEND=EA148LIB/FILE
SENDCLASS=CLASS
OTHER_COMP_PARMS='SECFILE=EA148LIB/SECFILEX')
****************** End o
```
1) Create a physical file for the command parameters and a physical file for the secfile.

CRTPF FILE(EA2KLIB/CMDFILE) RCDLEN(80) FILETYPE(\*SRC)

CRTPF FILE(EA2KLIB/SECFILE) RCDLEN(80) FILETYPE(\*SRC)

2) Writer the transfer parameters to the command file and the sender receiver characteristics for the secfile. See Figure 4-4 for example of SECFILE.

### **Figure 4-8: Example Open VMS Commands to SEND Data**

ea2kcmd "network=SAIGPORTAL" ftpuserid=TGxxxxx ftppasswd=PASSWORD reset "transfer=(name='yourname' send=/your/send/file.txt senduserid=TGxxxxx)"

#### **Figure 4-9: Example of Send File with Network Headers**

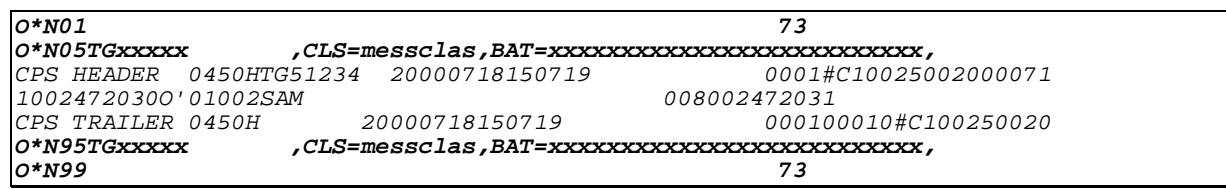

See Figure 4-3 for parameters SENDUSERID and SENDCLASS in the Command Line Input section. **Note: All files must be fixed block (FB) and padded with spaces to full record length.**

Following are lists of Input, Temporary and Output logs for send and receive JCL or scripts.

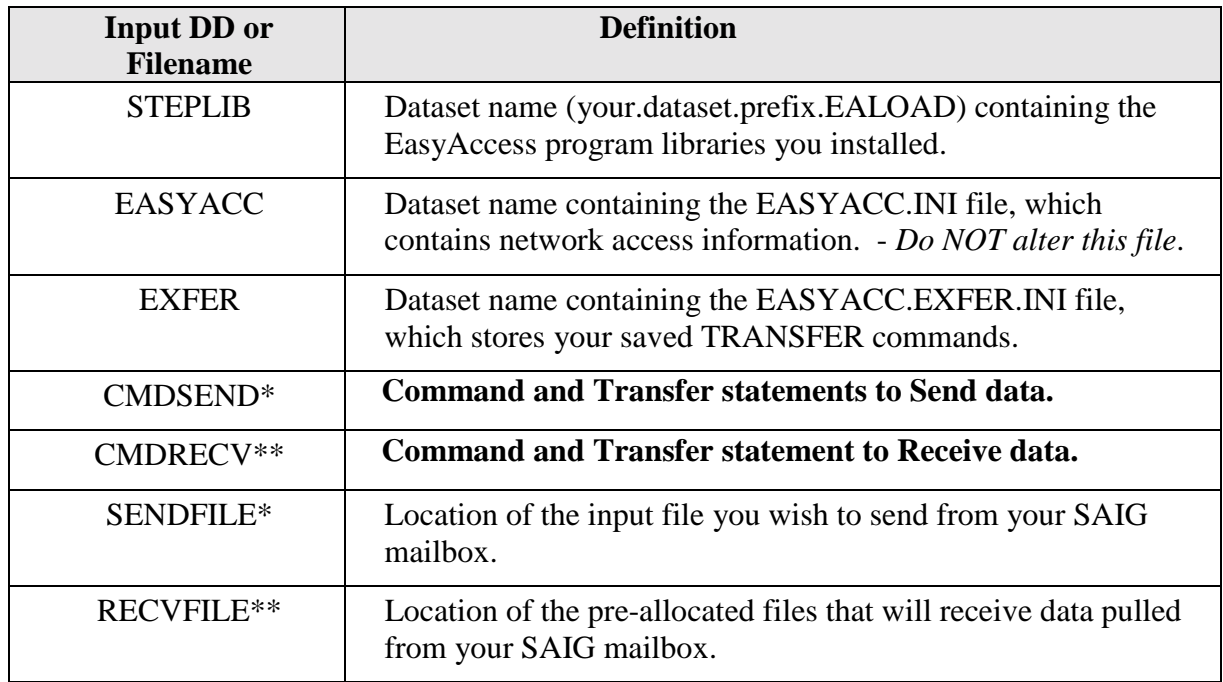

**\* Used only on Send Transmissions \*\* Used only on Receive Transmissions**

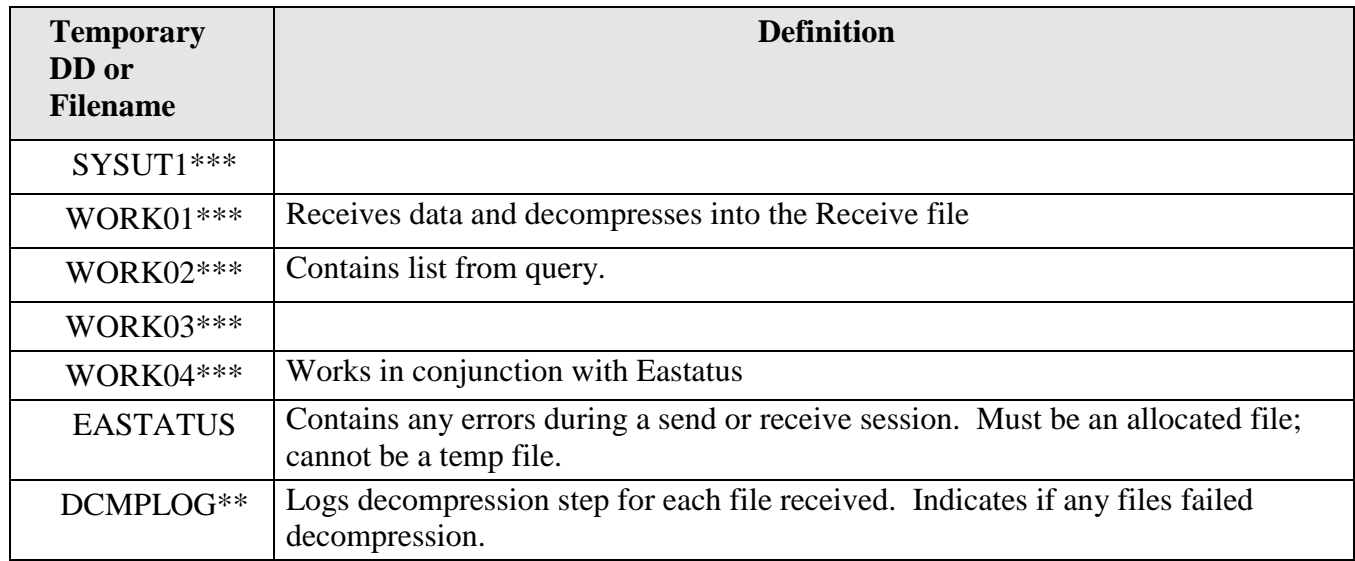

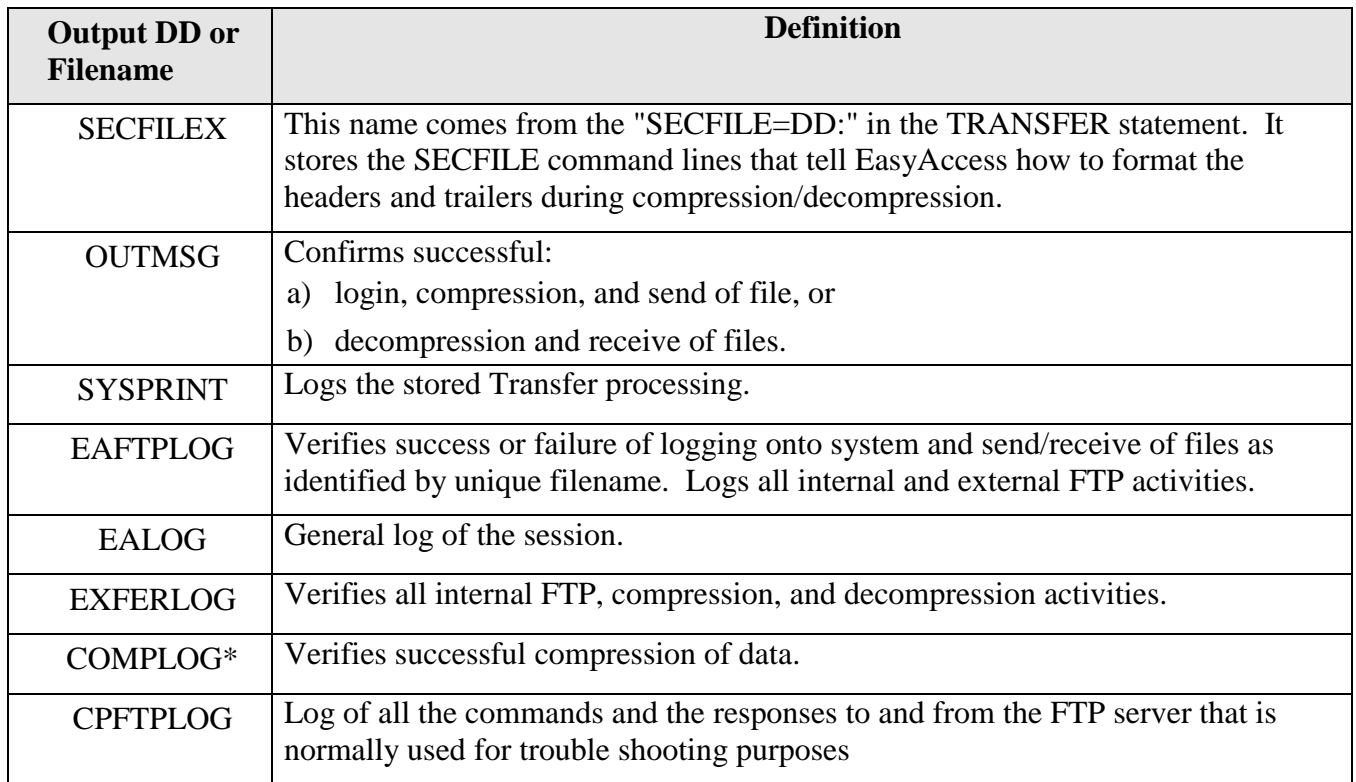

#### **\* Used only on Send Transmissions**

**\*\* Used only on Receive Transmissions**

\*\*\* Temporary work files required by the EasyAccess Client software. They may be defined as **temporary files with the following parameters: LRECL= 8192, RECFM=VB, BLKSIZE=0.**

## **Figure 4-10: Transfer Command Line Keywords for Receiving Data**

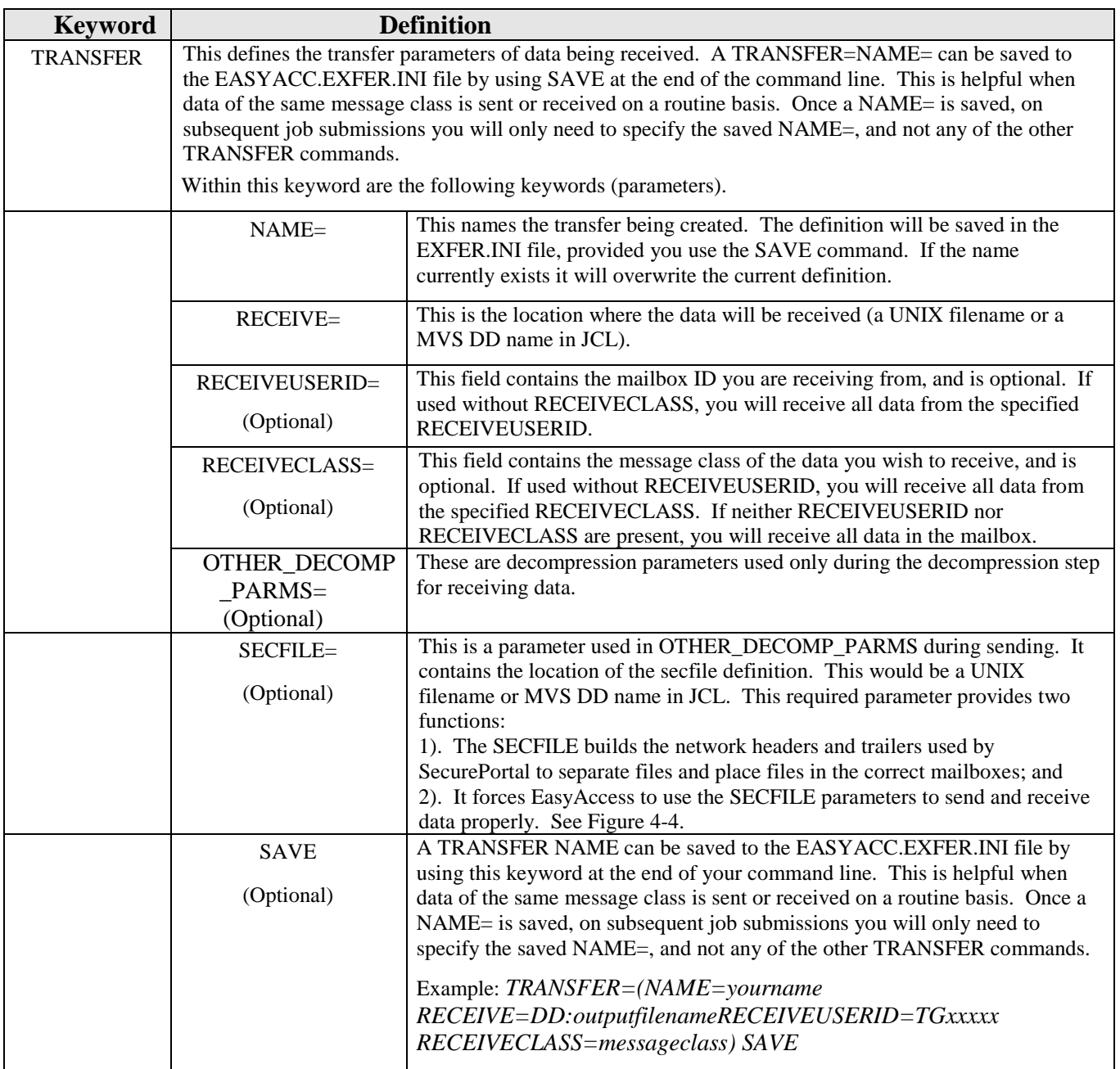

**Note:** The EASYACC.INI file has the default set to CASE=U (to send the password in uppercase format.) You can override the default in your Transfer command line by using CASE=L (to overwrite the password in lower case format) or CASE= blank (to overwrite the password in case sensitive format). This affects the password field only.

#### **Figure 4-11: Example Network and Transfer Command Lines for Receiving a Specific Message Class from a Specific Sender (the RECEIVEUSERID):**

```
NETWORK=SAIGPORTAL FTPUSERID=TGxxxxx FTPPASSWD=password RESET
TRANSFER=(NAME=yourname RECEIVE=DD:outputfilename
     RECEIVEUSERID=TGxxxxx RECEIVECLASS=messageclass)
```
You can modify the commands in many different ways, depending on what data you wish to receive. To receive all files of a given message class, specify that message class (EAPS02OP, for example) in the RECEIVECLASS command, but do not include the RECEIVEUSERID command.

- To receive all files from a given sender, specify the RECEIVEUSERID, but do not include the RECEIVECLASS command.
- To receive all files in the mailbox, do not include either the RECEIVEUSERID or RECEIVECLASS.
- To receive files of two separate message classes, issue two separate TRANSFER commands, each with separate RECEIVE=DDs or filenames.

**Note: See Appendices A and B for more information on use of the TRANSFER command to control the data you send or receive.** Appendix B, Example 7, gives an example of how to receive a batch and concatenate the optional O\*N01 header and O\*N99 trailer. Remember, when receiving files from your mailbox, files are received in the order of the query list option.

#### **Figure 4-12: Example JCL to Receive Data**

```
//STEP0020 EXEC PGM=EA2KMVSC,REGION=4M,PARM='CMDFILE=DD:CMDRECV'
//*
//STEPLIB DD DSN=your.dataset.prefix.EALOAD,DISP=SHR
//*<br>//EASYACC
          //EASYACC DD DSN=your.dataset.prefix.EASYACC.INI,DISP=SHR
//*<br>//EXFER
           //EXFER DD DSN=your.dataset.prefix.EASYACC.EXFER.INI,DISP=SHR
//*
//CMDRECV DD *
NETWORK=SAIGPORTAL FTPUSERID=TGxxxxx FTPPASSWD=xxxxxxxx RESET
TRANSFER=(NAME=xxxxxxxx RECEIVE=DD:RECVFLE
  RECEIVEUSERID=TGxxxxx RECEIVECLASS=messageclass)
//*
//RECVFLE DD DSN=your.dataset.receive.file,
// DISP=(MOD,CATLG),UNIT=SYSDA,
// DCB=(LRECL=nnnn,BLKSIZE=nnnnn,RECFM=FB),
              // SPACE=(CYL,(nn,nn))
//*<br>//SYSUT1
         DD DISP=NEW,UNIT=SYSDA,SPACE=(TRK,(5,5)),
// LRECL=8192,BLKSIZE=0,RECFM=VB
//WORK01 DD DISP=NEW,UNIT=SYSDA,SPACE=(TRK,(5,5)),
// LRECL=8192,BLKSIZE=0,RECFM=VB
//WORK02 DD DISP=NEW,UNIT=SYSDA,SPACE=(TRK,(5,5)),
// LRECL=8192,BLKSIZE=0,RECFM=VB
//WORK03 DD DISP=NEW,UNIT=SYSDA,SPACE=(TRK,(5,5)),
// LRECL=8192,BLKSIZE=0,RECFM=VB
//WORK04 DD DISP=NEW,UNIT=SYSDA,SPACE=(TRK,(5,5)),
// LRECL=8192,BLKSIZE=0,RECFM=VB
//EASTATUS DD DSN=your.dataset.prefix.EASTATUS,
// DISP=(NEW,CATLG),UNIT=SYSDA,SPACE=(CYL,(5,5)),
// LRECL=8192,BLKSIZE=0,RECFM=VB
//*<br>//DCMPLOG
          DD SYSOUT=*
//*
//OUTMSG DD SYSOUT=*
//*
//SYSPRINT DD SYSOUT=*
//*
//EAFTPLOG DD SYSOUT=*
//*<br>//EALOG
           DD SYSOUT=*
//*
//EXFERLOG DD SYSOUT=*
//*
```
**\*Note:** Insert your own dataset names and TG numbers. When defining the receive file dataset, make sure you have sufficient space allocated and that the record length matches the file you are receiving.

#### **Figure 4-13: Example UNIX Script to Receive Data**

```
ea2khp10c network=saigportal ftpuserid=TGxxxxx ftppasswd=xxxxxxxx reset \
"transfer=(name=yourname \
  receive=./path/to/the/file/to/receive.txt \
  receiveuserid=TGxxxxx \
  receiveclass=xxxxxxxx)"
```
**Note:** Backslashes are being used at the end of each line for line continuation. Double quotes or no quotes may be used in command lines that use the backslashes for line continuation. Do not use single quotes. You can have more than one "transfer=( DATA)" line to transmit multiple files.

#### **Figure 4-14: Example AS/400 Commands to Receive Data**

```
crtpf file(ea148lib/ncsrecv) rcdlen(80) filetype(*src)
*************** Beginning
NETWORK=NCSPORTAL
FTPUSERID=TGxxxxx
FTPPASSWD=PASSWORD RESET
TRANSFER=(NAME=yourname
RECEIVE=EA148LIB/RECEIVE
RECEIVECLASS=messageclass)
****************** End o
Note: When receiving a file, the receive file must exist.
crtpf file(ea148lib/receive) rcdlen(80) filetype(*src)
```
#### **Figure 4-15: Example Open VMS Commands to Receive Data**

Ea2kcmd "network=SAIGPORTAL ftpuserid=TGxxxxx ftppasswd=PASSWORD reset "transfer=(name='yourname' receive=./path/to/the/file/to/receive.txt)"

## **Query List**

The QUERY\_LIST command is used in the Transfer statement. It creates a list of available files from the User ID (TGxxxxx) that you specify. Additionally, it gives the STATUS (Received, Accepted, Rejected) of each file. You can specify a DD file name to store the query list. (See Figure 4-13 for JCL example.)

LIST.FIL is the default file that is created for a QUERY\_LIST and is stored in the Temp subdirectory. It creates two records for each file queried. You will see LIST.FIL referenced in the output logs for debugging.

Example of query list record:

\TG50000\TG40000\EAPS01OP\U\\\DD:EDIPDS(E0000008)\\\29501\TG50000\295011761 51633026581\20010625151607\1\1523\\A\**RECEIVED**\20010627153549\0\\\\\\50\50\

**Note:** This is one record of data in a sequential file and each field is delimited with a backslash.

**See Figure 4-16 on the next page for specific field names and descriptions.**

The following is *an explanation of each field* of the LIST.FIL file created by EasyAccess when performing a QUERY\_LIST (mailbox list) on the SAIGPORTAL. Each field is separated by a backslash "\".

## **Figure 4-16: Description of Fields for a Query List Record**

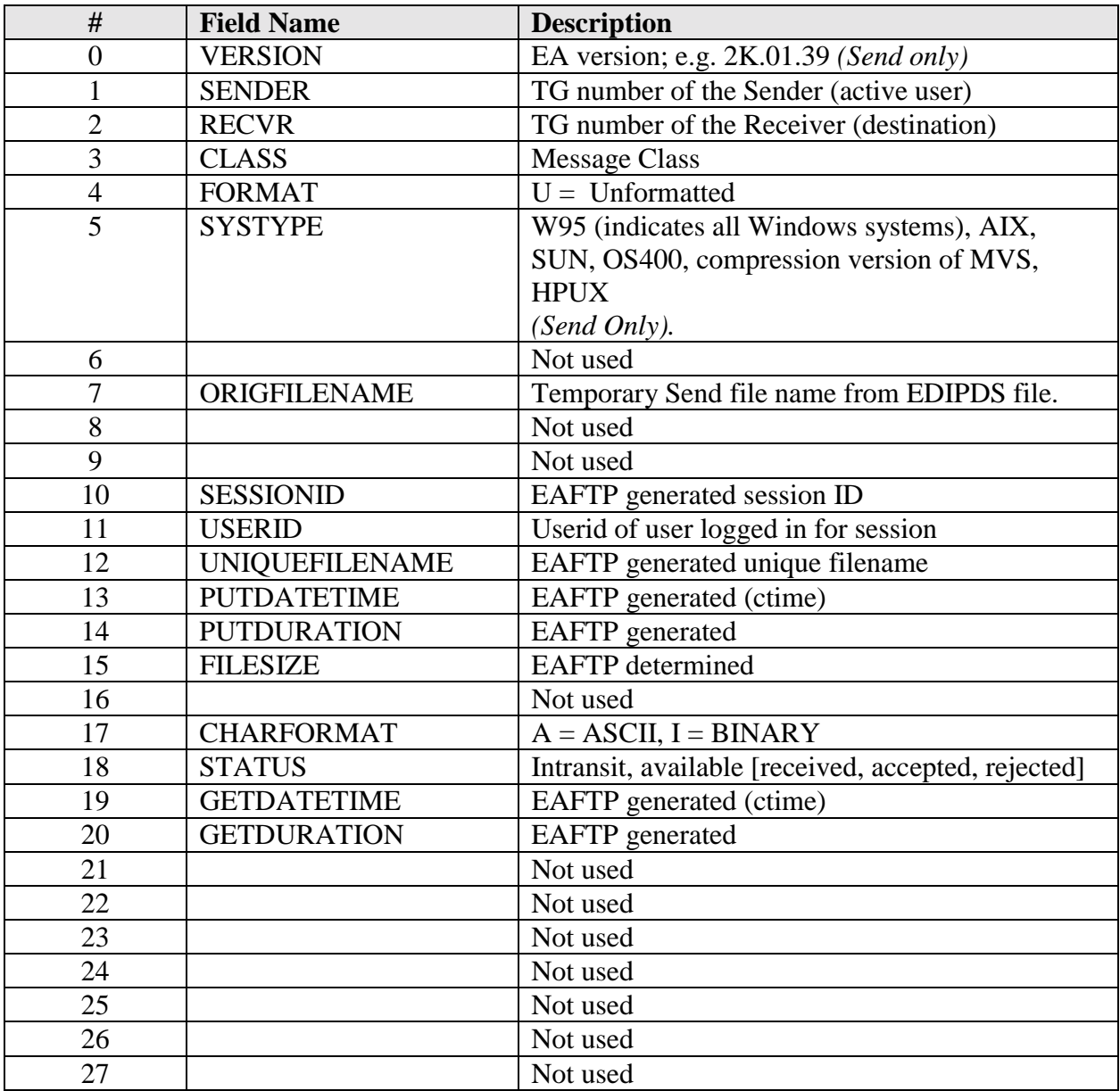

#### **Figure 4-17: Example Query List JCL**

```
//STEP0020 EXEC PGM=EA2KMVSC,REGION=4M,TIME=1440,
// PARM='CMDFILE=DD:CMDSEND'<br>//STEPLIB DD DSN=your.dataset.prefi
           //STEPLIB DD DSN=your.dataset.prefix.EALOAD,DISP=SHR
//*
//EASYACC DD DSN=your.dataset.prefix.EASYACC.INI,DISP=SHR
//*<br>//EXFER
            //EXFER DD DSN=your.dataset.prefix.EXFER.INI,DISP=SHR
//*
//CMDSEND DD *
NETWORK=SAIGPORTAL FTPUSERID=TGxxxxx FTPPASSWD=password RESET
QUERY_LIST QUERY_FILE=DD:QUERY
//*<br>//QUERY
           //QUERY DD DSN=your.dataset.name.QUERY.LIST,
// DISP=(NEW, CATLG), UNIT=SYSDA,<br>// DCB=(LRECL=700, BLKSIZE=7000,
                // DCB=(LRECL=700,BLKSIZE=7000,RECFM=FB),
// SPACE=(CYL,(30,13)),RETPD=60
//*
//SYSUT1 DD DISP=NEW,UNIT=SYSDA,SPACE=(CYL,(5,5)),
// LRECL=8192, BLKSIZE=0, RECFM=V<br>//WORK01 DD DISP=NEW, UNIT=SYSDA, SPACE=(C
          DD DISP=NEW,UNIT=SYSDA,SPACE=(CYL,(5,5)),
// LRECL=8192,BLKSIZE=0,RECFM=VB
//WORK02 DD DISP=NEW,UNIT=SYSDA,SPACE=(CYL,(5,5)),
// LRECL=8192, BLKSIZE=0, RECFM=VB<br>//WORK03 DD_DISP=NEW, UNIT=SYSDA, SPACE=(CY
          DD DISP=NEW, UNIT=SYSDA, SPACE=(CYL, (5,5)),
// LRECL=8192,BLKSIZE=0,RECFM=VB
//WORK04 DD DISP=NEW,UNIT=SYSDA,SPACE=(CYL,(5,5)),
// LRECL=8192,BLKSIZE=0,RECFM=VB
//EASTATUS DD DSN=your.dataset.prefix.EASTATUS,
// DISP=(NEW,CATLG),UNIT=SYSDA,SPACE=(CYL,(5,5)),
// LRECL=8192,BLKSIZE=0,RECFM=VB,RETPD=60
//*<br>//COMPLOG
           DD SYSOUT=*
//*<br>//DCMPLOG
           DD SYSOUT=*
//*<br>//OUTMSG
            DD SYSOUT=*
//*
//SYSPRINT DD SYSOUT=*
//*
//EAFTPLOG DD SYSOUT=*
//*<br>//EALOG
            DD SYSOUT=*
//*
//EXFERLOG DD SYSOUT=*
//*
```
#### **Figure 4-18: Example Query List AS400**

```
Network=SAIGPORTAL FTPUSERID=TGxxxxx FTPPASSWD=PASSWORD RESET
QUERY_LIST QUERY_FILE=DD:QUERY
```
## **Header and Trailer Record Layouts**

*SFA to the Internet Migration Note:* **File and Transmission Header and Trailer records will be handled exactly the same under SFA to the Internet as they currently are under TIV WAN over the GEIS network.**

The use of O\*N05 and O\*N95 header and trailer records is required. O\*N01 and  $O*N99$  header and trailer records are now optional. The File Header record  $(O*N01)$ identifies the beginning of the transmission. The File Trailer record (O\*N99) identifies the end of the transmission. Transmission Header (O\*N05) and Transmission Trailer (O\*N95) records wrap the input data for each destination mailbox and message class. Thus, each transmission will contain a minimum of two header and two trailer records for send files. Please refer to Appendix B, Example 7, to add the optional O\*N01 and O\*N99 to the receive files.

The first record in the transmission is a File Header ( $O*NO1'$ ) record. Only one File Header record is sent with each connection. The next record following the File Header is the Transmission Header ('O\*N05') record. Your data follows the Transmission Header and after your data the Transmission Trailer ('O\*N95') record follows. Transmission Header and Transmission Trailer records identify the input data for each destination mailbox and message class. The File Trailer ('O\*N99') record is entered last in the data stream. Figure 4-14 shows two batches of data being sent to TGxxxxx for a message class of MSGCLASS.

### **Figure 4-19: Example Data File with Headers and Trailer**

 $O*NO1$  73 O\*N05TGxxxxx ,CLS=MSGCLASS,XXX,BAT=xxxxxxxxxxxxxxxxxxxxxxxxxx,NCT=000 your input data for DEST1 is inserted here O\*N95TGxxxxx CLS=MSGCLASS,XXX,BAT=xxxxxxxxxxxxxxxxxxxxxxxxxx,NCT=000 O\*N05TGxxxxx ,CLS=MSGCLASS,XXX,BAT=xxxxxxxxxxxxxxxxxxxxxxxxxx,NCT=000 your input data for DEST2 is inserted here<br>O\*N95TGxxxxx ... CLS=MSGCLASS, XXX, BAT=x O\*N95TGxxxxx ,CLS=MSGCLASS,XXX,BAT=xxxxxxxxxxxxxxxxxxxxxxxxxx,NCT=000  $O*N99$  73

The File Header and File Trailer records require the following data:

- *Record Identifier:* Use O\*N01 for File Header; use O\*N99 for File Trailer.
- *File Type:* Specifies the code for the data type; 73 should always be used for compressed data.

#### **Figure 4-20: File Header and Trailer Record Layouts**

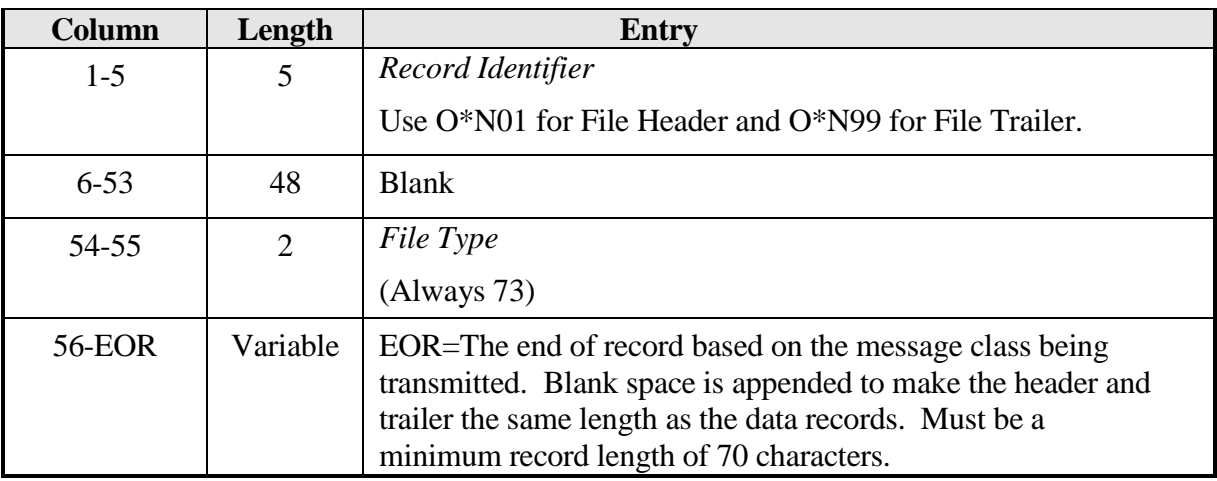

**Note: All header and trailer records are required to be a minimum record length of 70 characters. All records must be FB (fixed block) and padded with spaces to match the record length of your data records. Please do not send null values.**

### **Transmission Header and Trailer Record Layouts**

The Transmission Header record identifies the beginning of a group of input data records destined for a SAIG mailbox. The Transmission Trailer record identifies the end of this group of records. See Figure 4-16 for the required record layout of the Transmission Headers and Trailers.

The Transmission Header and Transmission Trailer records require these substitutions:

- *Record Identifier:* Use O\*N05 for Transmission Header; use O\*N95 for Transmission Trailer.
- *Destination Mailbox ID*: The Mailbox ID of who is to receive the data when you are sending; or the Mailbox ID of the sender when you are receiving. See application-specific guides and references for the correct destination mailbox for each message class.
- *Message Class:* An eight-character label assigned to a particular type of data.

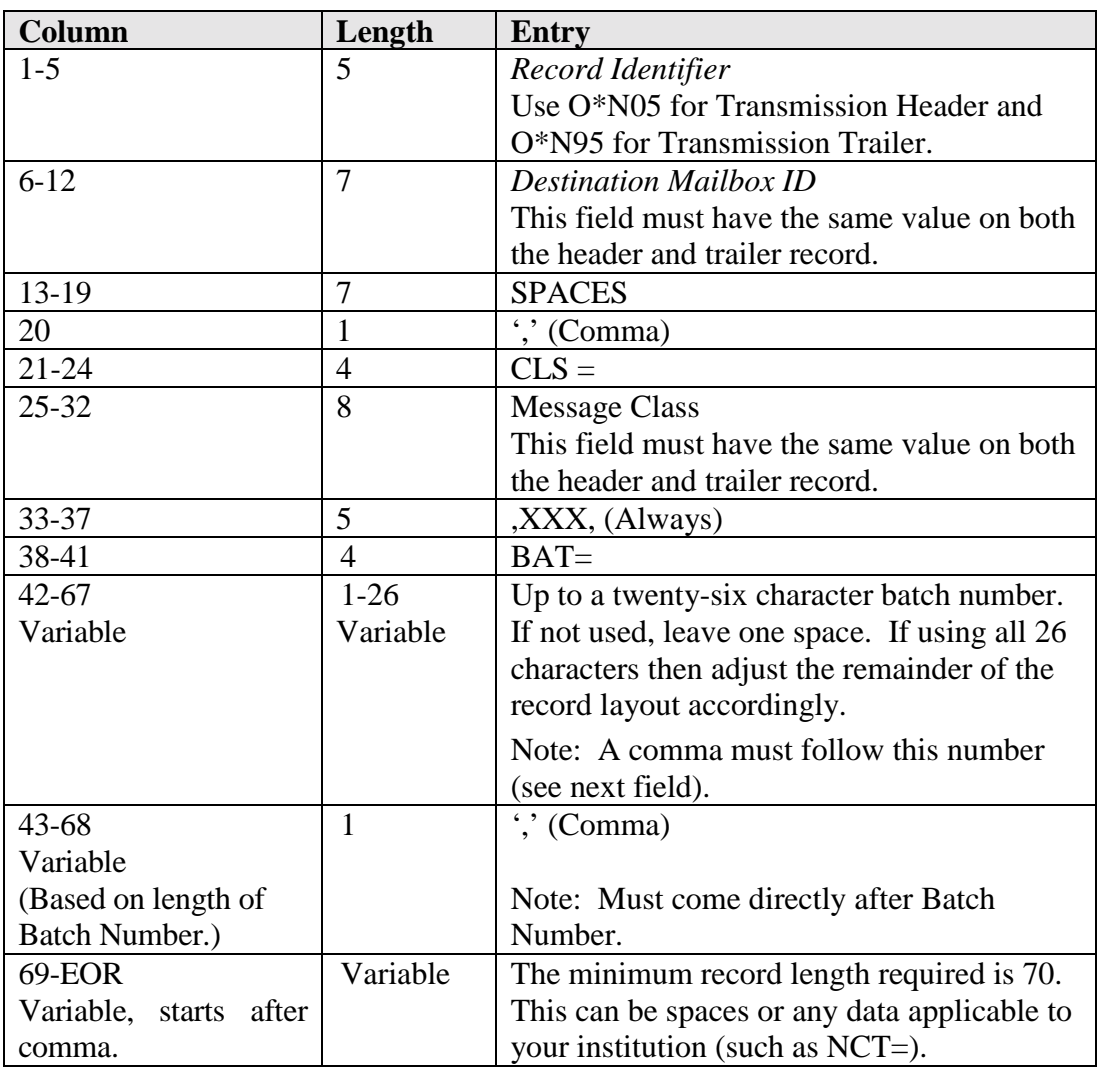

### **Figure 4-21: Transmission Header and Trailer Record Layouts**

The Transmission Header and Trailer records described above must be used with all data. Except for the Record Identifier in positions 1-5, both the O\*N05 and O\*N95 records must match exactly.

**Note: All header and trailer records are required to be a minimum record length of 70 characters. All records must be FB (fixed block) and padded with spaces to match the record length of your data records. Do not send null values.**

## **Appendix A: Command Lines/JCL for Different Methods of Sending Data**

1) Sending a single file to multiple destination points does not require a JCL change. You need to have multiple O\*N05 and O\*N95 records around each set of data and use the O\*N05TGxxxxx in the header and O\*N95TGxxxxx in the trailer to specify the destination point for each set of data.

2) Sending multiple files to multiple destination points within a single transmission requires a change to your JCL. You must specify multiple TRANSFER commands and a corresponding input file for each Transfer.

#### **Example JCL:**

```
//CMDSEND DD *
NETWORK=SAIGPORTAL FTPUSERID=TGxxxxx FTPPASSWD=password RESET
TRANSFER=(NAME=name1 SENDUSERID=TGxxxxx
 SEND=DD:FILENAM1
 OTHER_COMP_PARMS='SECFILE=DD:SECFILEX')
TRANSFER=(NAME=name2 SENDUSERID=TGxxxxx
 SEND=DD:FILENAM2
  OTHER_COMP_PARMS='SECFILE=DD:SECFILEX')
//*
//FILENAM1 DD DSN=YOUR.DATASET.NAME,DISP=SHR
//*
//FILENAM2 DD DSN=YOUR.OTHER.DATASET.NAME,DISP=SHR
//*
```
# **Appendix B: Command Lines/JCL for Different Methods of Receiving Data**

**Example 1:** Receive all data by specific sender ID: RECEIVEUSERID= the sender of the data being requested.

```
//CMDRECV DD *
NETWORK=SAIGPORTAL FTPUSERID=TGxxxxx FTPPASSWD=password
RESET
TRANSFER=(NAME=name RECEIVE=DD:name
     RECEIVEUSERID=TGxxxx)
```
**Example 2:** Receive all data by specific message class: RECEIVECLASS= the message class of the data being requested.

```
//CMDRECV DD *
NETWORK=SAIGPORTAL FTPUSERID=TGxxxx FTPPASSWD=password RESET
TRANSFER=(NAME=name RECEIVE=DD:name
     RECEIVECLASS=messageclass)
```
**Example 3:** Receive all data in mailbox: Notice that RECEIVEUSERID= and RECEIVECLASS= have been removed

```
//CMDRECV DD *
NETWORK=SAIGPORTAL FTPUSERID=TGxxxxx FTPPASSWD=password RESET
TRANSFER=(NAME=name RECEIVE=DD:name)
```
**Example 4:** Receive data by unique file name: RECEIVE\_SERVER\_FILE= the Unique Filename on OSM (Online SecureManager) or the Available status record within your Query List.

```
//CMDRECV DD *
NETWORK=SAIGPORTAL FTPUSERID=TGxxxxx FTPPASSWD=password RESET
TRANSFER=(NAME=name RECEIVE=DD:name
    RECEIVE_SERVER_FILE=xxxxxxxxxxxxxxxxxxxx)
```
**Example 5:** Delete data by unique file name: DELETE\_SERVER\_FILE= the Unique Filename on OSM (Online SecureManager) or the Available status record within your Query List.

```
//CMDRECV DD *
NETWORK=SAIGPORTAL FTPUSERID=TGxxxxx FTPPASSWD=password RESET
TRANSFER=(NAME=name RECEIVE=DD:name
     DELETE_SERVER_FILE=xxxxxxxxxxxxxxxxxxxx)
```
#### **Appendix B: Command Lines/JCL for Different Methods of Receiving Data (Continued)**

**Example 6:** Receive multiple files by specific message class: Use multiple TRANSFER statements with RECEIVECLASS= the message class of the data being requested.

```
//CMDRECV DD *
NETWORK=SAIGPORTAL FTPUSERID=TGxxxxx FTPPASSWD=xxxxxxxx RESET
TRANSFER=(NAME=name1 RECEIVE=DD:RECVFL1
     RECEIVECLASS=SARA02OP)
TRANSFER=(NAME=name2 RECEIVE=DD:RECVFL2
     RECEIVECLASS=CORR02OP)
//*
//RECVFL1 DD DSN=your.dataset.SARA02OP.RECV, // DISP=(MOD,CATLG),UNIT=SYSDA,
// DCB=(LRECL=2850,BLKSIZE=25650,RECFM=FB),
// SPACE=(CYL,(nn,nn))
//RECVFL2 DD DSN=your.dataset.CORR02OP.RECV, // DISP=(MOD,CATLG),UNIT=SYSDA,
// DCB=(LRECL=450,BLKSIZE=4500,RECFM=FB),
                // SPACE=(CYL,(nn,nn))
```
#### **Appendix B: Command Lines/JCL for Different Methods of Receiving Data (Continued)**

**Example 7:** Concatenate the O\*N01 File Header and O\*N99 File Trailer records into your Receive data file using IEBGENER.

//STEP01 EXEC PGM=IEBGENER //SYSPRINT DD SYSOUT=\*<br>//SYSUT1 DD DSN=**vour** DD DSN=your.dataset.prefix.IEBGEN01, DISP=SHR //SYSUT2 DD DSN=**your.dataset.prefix.**IEBGALL.RECV1, // DISP=(MOD,CATLG),UNIT=SYSDA, // DCB=(LRECL=**nnnn**,BLKSIZE=**nnnnn**,RECFM=FB), // SPACE=(CYL,(**n,n**)) DD DUMMY //\* //STEP02 EXEC PGM=EA2KMVSC,REGION=4M,PARM='CMDFILE=DD:CMDRECV' //\* //STEPLIB DD DSN=**your.dataset.prefix**.EALOAD,DISP=SHR //\* //EASYACC DD DSN=**your.dataset.prefix.**EASYACC.INI,DISP=SHR //\*<br>//EXFER //EXFER DD DSN=**your.dataset.prefix.**EASYACC.EXFER.INI,DISP=SHR //\* //CMDRECV DD \* NETWORK=SAIGPORTAL FTPUSERID=TG**xxxxx** FTPPASSWD=**password RESET** TRANSFER=(NAME=**name** RECEIVE=DD:**receivefile** RECEIVEUSERID=TG**xxxxx)** //\* //**receivefile** DD DSN=**your.dataset.prefix.**IEBGALL.RECV1, // DISP=(MOD,CATLG),UNIT=SYSDA, // DCB=(LRECL=**nnnn,**BLKSIZE=**nnnnn**,RECFM=FB), // SPACE=(CYL,(**nn,nn**)) //\*<br>//SYSUT1 DD DISP=NEW, UNIT=SYSDA, SPACE=(TRK, (5, 5)), // LRECL=8192, BLKSIZE=0, RECFM=VB<br>//WORK01 DD DISP=NEW, UNIT=SYSDA, SPACE=(TR) DD DISP=NEW, UNIT=SYSDA, SPACE=(TRK, (5,5)), // LRECL=8192, BLKSIZE=0, RECFM=VB<br>//WORK02 DD\_DISP=NEW, UNIT=SYSDA. SPACE=(TR) DD DISP=NEW, UNIT=SYSDA, SPACE=(TRK, (5,5)), // LRECL=8192, BLKSIZE=0, RECFM=VB<br>//WORK03 DD DISP=NEW, UNIT=SYSDA, SPACE=(TR) DD DISP=NEW,UNIT=SYSDA,SPACE=(TRK,(5,5)), // LRECL=8192,BLKSIZE=0,RECFM=VB DD DISP=NEW, UNIT=SYSDA, SPACE=(TRK, (5,5)), // LRECL=8192,BLKSIZE=0,RECFM=VB //EASTATUS DD DSN=**your.dataset.prefix.**EASTATUS, // DISP=(NEW,CATLG),UNIT=SYSDA,SPACE=(CYL,(5,5)), // LRECL=8192,BLKSIZE=0,RECFM=VB //\*

#### **Appendix B: Command Lines/JCL for Different Methods of Receiving Data (Continued)**

```
//DCMPLOG DD SYSOUT=*
//*<br>//OUTMSG
           DD SYSOUT=*
//*
//SYSPRINT DD SYSOUT=*
//*
//EAFTPLOG DD SYSOUT=*
//*
//EALOG DD SYSOUT=*
//*
//EXFERLOG DD SYSOUT=*
//*
//STEP03 EXEC PGM=IEBGENER,COND=(00,NE,STEP02)
//SYSPRINT DD SYSOUT=*<br>//SYSUT1 DD DSN=your
           DD DSN=your.dataset.prefix.IEBGALL.RECV1,DISP=(OLD,PASS)
// DD DSN=your.dataset.prefix.IEBGEN99,DISP=SHR
           DD DSN=your.dataset.prefix.IEBGNOC.RECV6,
// DISP=(,CATLG),UNIT=SYSDA,
// DCB=(your.dataset.prefix.IEBGALL.RECV1),
// SPACE=(CYL,(nn,nn))
           DD DUMMY
//*
//STEP04 EXEC PGM=IEFBR14,COND=(00,NE,STEP03)
//FILE1 DD DSN=your.dataset.prefix.IEBGALL.RECV1,
// DISP=(MOD,DELETE),<br>// SPACE=(CYL,(nn,nn)
              // SPACE=(CYL,(nn,nn)
```
## **Appendix C: UNIX Scripts for Different Methods of Receiving Data**

**Example 1:** Receive data by a specific sender ID: RECEIVEUSERID= the sender of the data being requested. Depending on options in the easyacc.ini file it will either all be concatenated into one file, or each item will go into its separate file named receive.txt.xxx where xxx can be any number from 001 to 999.

```
ea2khp10c network=saigportal ftpuserid=TGxxxxx ftppasswd=xxxxxxxx reset \
"transfer=(name=xxxxxxxx \
  receive=./path/to/the/file/to/receive.txt \
  receiveuserid=TGxxxxx)"
```
**Example 2:** Receive all data by a specific message class: RECEIVECLASS = the message class of the data being requested. Depending on options in the easyacc.ini file it will either all be concatenated into one file, or each item will go into its separate file named receive.txt.xxx where xxx can be any number from 001 to 999.

```
ea2khp10c network=saigportal ftpuserid=TGxxxxx ftppasswd=xxxxxxxx reset \
"transfer=(name=xxxxxxxx \
  receive=./path/to/the/file/to/receive.txt \
  receiveclass=xxxxxxxx)"
```
**Example 3:** Receive data by unique file name: RECEIVE\_SERVER\_FILE= the Unique Filename on OSM (Online SecureManager) or the Available status record within your Query List.

```
ea2khp10c network=saigportal ftpuserid=TGxxxxx ftppasswd=xxxxxxxx reset \
"transfer=(name=xxxxxxxx \
  receive=./path/to/the/file/to/receive.txt \
  receive_server_file= xxxxxxxxxxxxxxxxxxxx)"
```
#### **Appendix C: UNIX Scripts for Different Methods of Receiving Data (Continued)**

**Example 4:** Receive all data in mailbox: Notice that RECEIVEUSERID= and RECEIVECLASS= have been removed .

```
ea2khp10c network=saigportal ftpuserid=TGxxxxx ftppasswd=xxxxxxxx reset \
"transfer=(name=xxxxxxxx \
  receive=./path/to/the/file/to/receive.txt)"
```
# **Appendix D: Trouble Shooting**

# **Errors Received When Sending and Receiving Data**

Listed below are common errors received when sending and receiving data. We are providing you with common resolutions to these errors.

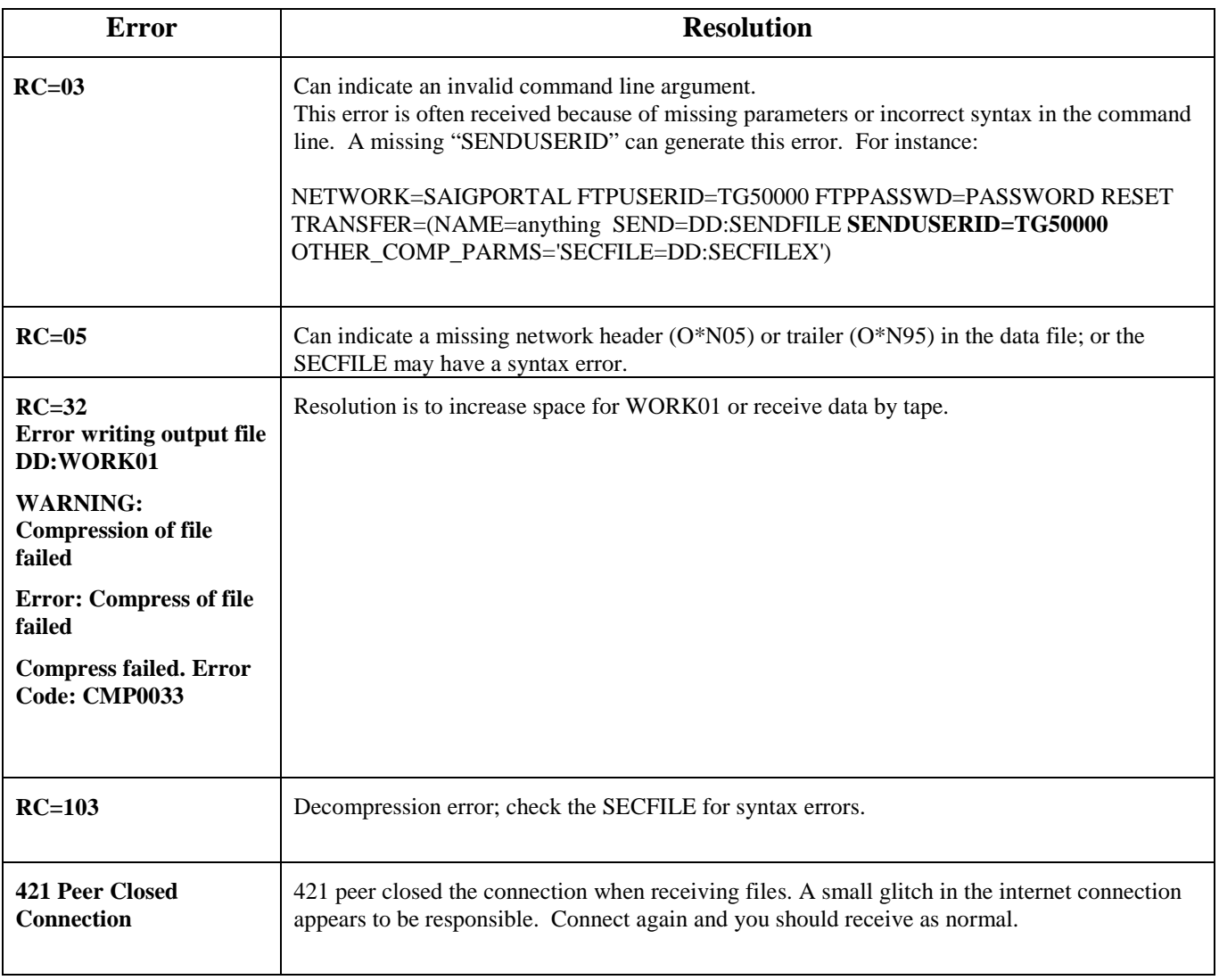

# **Errors Received When Sending and Receiving Data (Continued)**

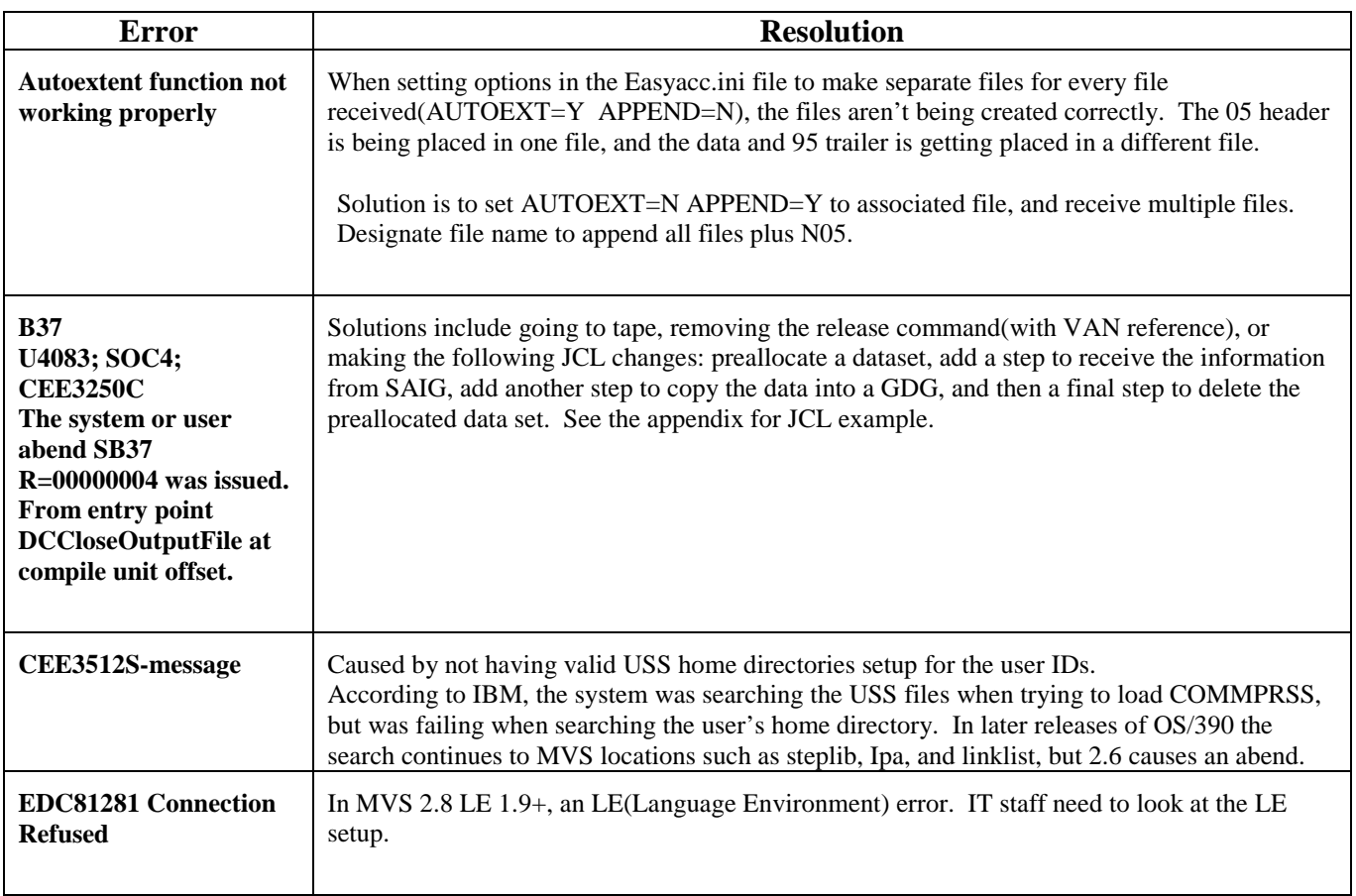

# **Errors Received When Sending and Receiving Data (Continued)**

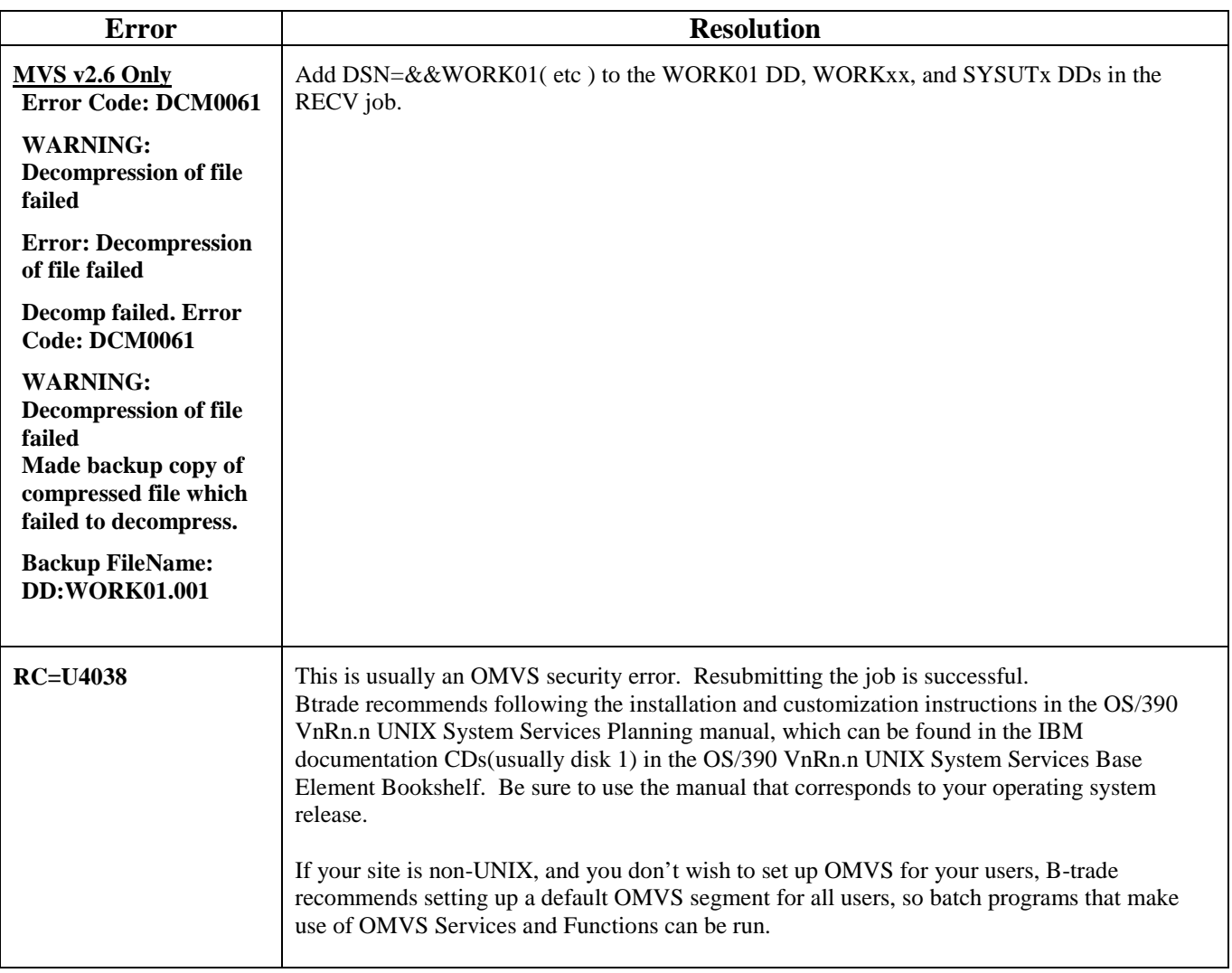

## **Errors Received When Sending and Receiving Data (Continued)**

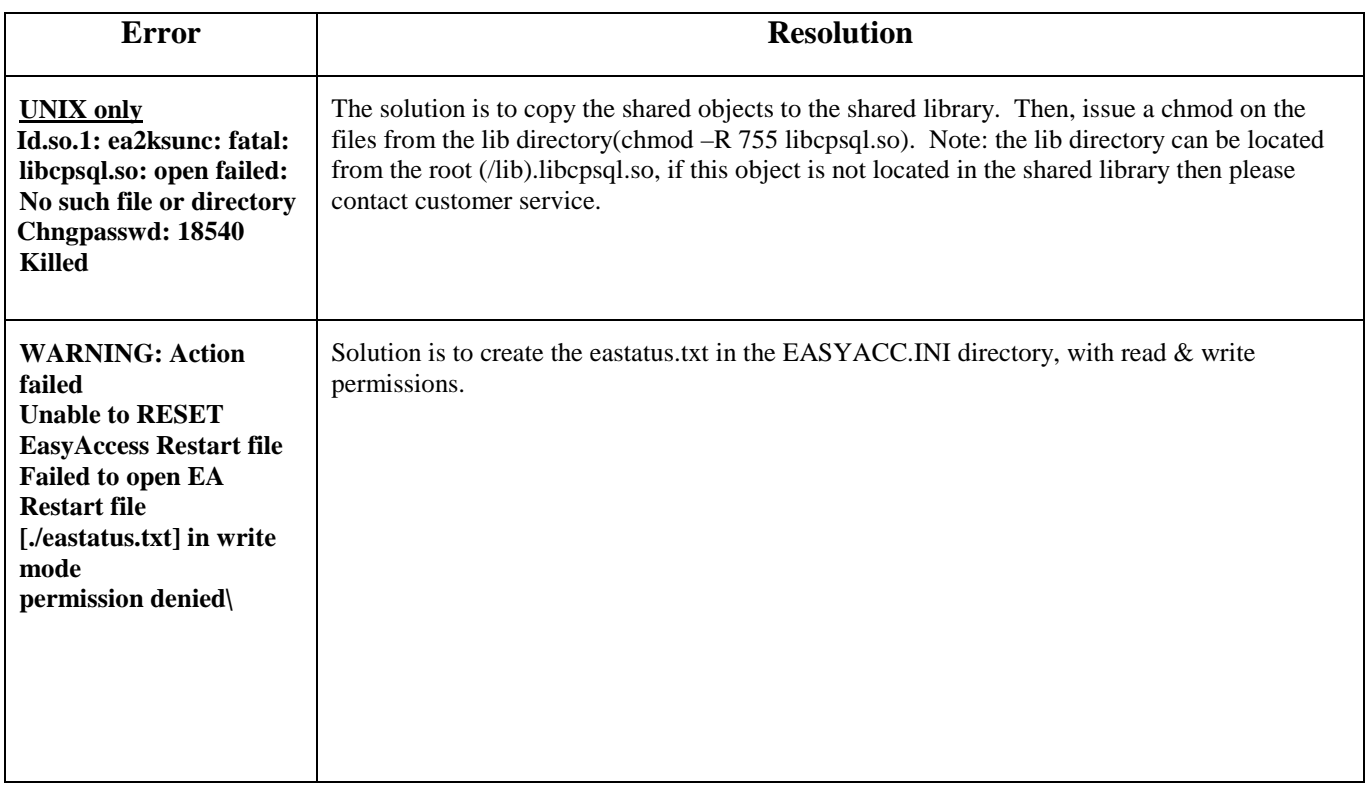

# **Index**

A

AS/400 System, 2-9 Installation on AS/400 System, 2-9 AS/400 EasyAccess, 2-11 Exchanging Data using, 2-11

#### $\overline{C}$

Command line keywords, 4–2 through 4–12 Network, 4–2 Transfer, for receiving data, 4–9 Transfer, for sending data, 4–3

#### D

DEC Open VMS System, 2-7 Installation on DEC Open VMS System, 2-7

#### E

EasyAccess, 1–3 Configuring and installing, 2–1 through 2–6 on HP, Sun, & AIX UNIX, 2–6 on MVS OS/390, 2–2 through 2–5 Examples AS/400 Command Line for Password Change, 3-3 AS/400 commands to receive data, 4-12 AS/400 Commands to SEND Data, 4-6 Data file with headers and trailer, 4–16 DEC Open VMS System, 2-7 FTP Session to Transfer EasyAccess2000 Software to AS/400, 2-10 FTP from a DOS FTP prompt, 2–3 FTP Session to Transfer EasyAccess2000 Software to AS/400, 2-9 JCL to receive data, 4–11

JCL Command Line for Password Change, 3-2 MVS JCL to SEND data, 4–5 MVS OS/390 \$Install file after editing, 2–4 Network and transfer command lines for receiving a specific message class from a specific sender, 4-10 Network and transfer command lines for sending a single file, 4–2 Network command line keywords, 4-2 Open VMS commands to receive data, 4-12 Open VMS Commands to SEND data, 4-6 Query list JCL, 4–15 SECFILE from JCL in Figure 4-1, 4–4 Send file with network headers, 4–7 TSO RECEIVE, 2–3 UNIX script for password change, 3–3 UNIX script to receive data, 4–12 UNIX script to SEND data, 4–6

#### H

Header and trailer record layouts, 4–16 through 4–18 HP-UNIX systems, 2-6 Installing EasyAccess on HP-UNIX Systems, 2–6

#### N

Network command line keywords, 4–2

#### P

Password update procedure, 3–1 Batch procedure, 3–2

#### Q

Query List, 4–13 through 4–15

#### S

SecureManager, 1–3 SecurePortal, 1–4 Security, 3–1 through 3–3 SFA download Web site address, 1–3

#### T

Transfer command line keywords for receiving data table, 4–9 Transfer command line keywords for sending data table, 4–3 Transmission header and trailer record layouts, 4–17 through 4–18